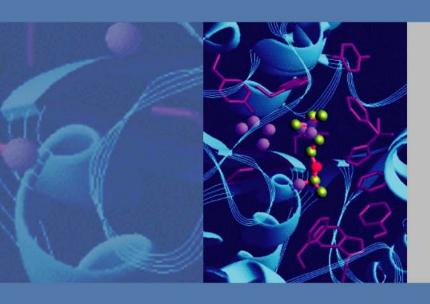

# **Surveyor UV/Vis Plus Detector**

**Hardware Manual** 

60053-97108 Revision E

March 2011

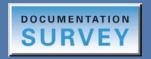

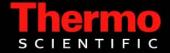

© 2011 Thermo Fisher Scientific Inc. All rights reserved.

Surveyor, ChromQuest, and Xcalibur are registered trademarks and LightPipe is a trademark of Thermo Fisher Scientific Inc. in the United States.

The following are registered trademarks in the United States and other countries: Windows is a registered trademark of Microsoft Corporation. Kel-F is a registered trademark of 3M Company.

PEEK is a trademark of Victrex PLC in the United States and possibly other countries.

All other trademarks are the property of Thermo Fisher Scientific Inc. and its subsidiaries.

Thermo Fisher Scientific Inc. provides this document to its customers with a product purchase to use in the product operation. This document is copyright protected and any reproduction of the whole or any part of this document is strictly prohibited, except with the written authorization of Thermo Fisher Scientific Inc.

The contents of this document are subject to change without notice. All technical information in this document is for reference purposes only. System configurations and specifications in this document supersede all previous information received by the purchaser.

Thermo Fisher Scientific Inc. makes no representations that this document is complete, accurate or error-free and assumes no responsibility and will not be liable for any errors, omissions, damage or loss that might result from any use of this document, even if the information in the document is followed properly.

This document is not part of any sales contract between Thermo Fisher Scientific Inc. and a purchaser. This document shall in no way govern or modify any Terms and Conditions of Sale, which Terms and Conditions of Sale shall govern all conflicting information between the two documents.

Release history: Revision A, October 2005; Revision B, April 2006; Revision C, March 2008; Revision D, January 2009; Revision E, March 2011

Software versions: The current converter board firmware for the Surveyor UV/Vis Plus Detector is compatible with these data systems: ChromQuest versions 4.0 SP1, 4.1 SP2, 4.2, and 5.0 and Xcalibur versions 2.0.5, 2.07, and 2.1.x with Thermo Foundation 1.0.x. You can upload the current firmware with the firmware upgrade utility.

For Research Use Only. Not for use in diagnostic procedures.

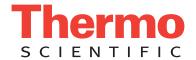

# Regulatory Compliance

Thermo Fisher Scientific performs complete testing and evaluation of its products to ensure full compliance with applicable domestic and international regulations. When the system is delivered to you, it meets all pertinent electromagnetic compatibility (EMC) and safety standards as described in the next section by product name.

Changes that you make to your system might void compliance with one or more of these EMC and safety standards. Changes to your system include replacing a part or adding components, options, or peripherals not specifically authorized and qualified by Thermo Fisher Scientific. To ensure continued compliance with EMC and safety standards, replacement parts and additional components, options, and peripherals must be ordered from Thermo Fisher Scientific or one of its authorized representatives.

# Surveyor UV/Vis Plus Detector

### EMC Directive 89/336/EEC amended by 92/31/EEC and 93/68/EEC

EMC compliance has been evaluated by Underwriters Laboratories Inc.

| EN 55011      | 1998                                | EN 61000-4-3  | 2002                     |
|---------------|-------------------------------------|---------------|--------------------------|
| EN 61000-3-2  | 1995, A1; 1998, A2; 1998, A14; 2000 | EN 61000-4-4  | 1995, A1; 2001, A2; 2001 |
| IEC 61000-3-2 | 2000                                | EN 61000-4-5  | 1995, A1; 2001           |
| EN 61000-3-3  | 1995                                | EN 61000-4-6  | 1996, A1; 2001           |
| IEC 61000-3-3 | 1994                                | EN 61000-4-11 | 1994, A1; 2001           |
| EN 61326-1    | 1997                                | ENV 50204     | 1995                     |
| EN 61000-4-2  | 1995 A1; 1998 A2; 2001              | CISPR 11      | 1999, A1; 1999, A2; 2002 |
| T.O.O.O.I     | /= D                                |               |                          |

FCC Class A, CFR 47 Part 15 Subpart B: 2003

### Low Voltage Safety Compliance

This device complies with Low Voltage Directive EN 61010-1:2001.

# FCC Compliance Statement

THIS DEVICE COMPLIES WITH PART 15 OF THE FCC RULES. OPERATION IS SUBJECT TO THE FOLLOWING TWO CONDITIONS: (1) THIS DEVICE MAY NOT CAUSE HARMFUL INTERFERENCE, AND (2) THIS DEVICE MUST ACCEPT ANY INTERFERENCE RECEIVED, INCLUDING INTERFERENCE THAT MAY CAUSE UNDESIRED OPERATION.

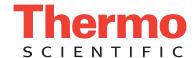

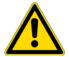

**CAUTION** Read and understand the various precautionary notes, signs, and symbols contained inside this manual pertaining to the safe use and operation of this product before using the device.

# Notice on Lifting and Handling of Thermo Scientific Instruments

For your safety, use a team effort to lift or move Thermo Fisher Scientific LC instruments that are too heavy or bulky for one person to lift or move. In compliance with international regulations, Thermo Fisher Scientific is notifying you that the Surveyor UV/Vis Detector weighs 19.5 kg (43 lbs).

# Notice on the Proper Use of Thermo Scientific Instruments

In compliance with international regulations: Use of this instrument in a manner not specified by Thermo Fisher Scientific could impair any protection provided by the instrument.

# Notice on the Susceptibility to Electromagnetic Transmissions

Your instrument is designed to work in a controlled electromagnetic environment. Do not use radio frequency transmitters, such as mobile phones, in close proximity to the instrument.

For manufacturing location, see the label on the instrument.

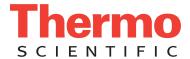

# **WEEE Compliance**

This product is required to comply with the European Union's Waste Electrical & Electronic Equipment (WEEE) Directive 2002/96/EC. It is marked with the following symbol:

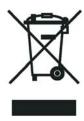

Thermo Fisher Scientific has contracted with one or more recycling or disposal companies in each European Union (EU) Member State, and these companies should dispose of or recycle this product. See <a href="www.thermo.com/">www.thermo.com/</a>
<a href="www.thermo.com/">www.thermo.com/</a>
<a href="www.thermo.com/">www.thermo.com/</a>
<a href="www.thermo.com/">www.thermo.com/</a>
<a href="www.thermo.com/">www.thermo.com/</a>
<a href="www.thermo.com/">www.thermo.com/</a>
<a href="www.thermo.com/">www.thermo.com/</a>
<a href="www.thermo.com/">www.thermo.com/</a>
<a href="www.thermo.com/">www.thermo.com/</a>
<a href="www.thermo.com/">www.thermo.com/</a>
<a href="www.thermo.com/">www.thermo.com/</a>
<a href="www.thermo.com/">www.thermo.com/</a>
<a href="www.thermo.com/">www.thermo.com/</a>
<a href="www.thermo.com/">www.thermo.com/</a>
<a href="www.thermo.com/">www.thermo.com/</a>
<a href="www.thermo.com/">www.thermo.com/</a>
<a href="www.thermo.com/">www.thermo.com/</a>
<a href="www.thermo.com/">www.thermo.com/</a>
<a href="www.thermo.com/">www.thermo.com/</a>
<a href="www.thermo.com/">www.thermo.com/</a>
<a href="www.thermo.com/">www.thermo.com/</a>
<a href="www.thermo.com/">www.thermo.com/</a>
<a href="www.thermo.com/">www.thermo.com/</a>
<a href="www.thermo.com/">www.thermo.com/</a>
<a href="www.thermo.com/">www.thermo.com/</a>
<a href="www.thermo.com/">www.thermo.com/</a>
<a href="www.thermo.com/">www.thermo.com/</a>
<a href="www.thermo.com/">www.thermo.com/</a>
<a href="www.thermo.com/">www.thermo.com/</a>
<a href="www.thermo.com/">www.thermo.com/</a>
<a href="www.thermo.com/">www.thermo.com/</a>
<a href="www.thermo.com/">www.thermo.com/</a>
<a href="www.thermo.com/">www.thermo.com/</a>
<a href="www.thermo.com/">www.thermo.com/</a>
<a href="www.thermo.com/">www.thermo.com/</a>
<a href="www.thermo.com/">www.thermo.com/</a>
<a href="www.thermo.com/">www.thermo.com/</a>
<a href="www.thermo.com/">www.thermo.com/</a>
<a href="www.thermo.com/">www.thermo.com/</a>
<a href="www.thermo.com/">www.thermo.com/</a>
<a href=

# WEEE Konformität

Dieses Produkt muss die EU Waste Electrical & Electronic Equipment (WEEE) Richtlinie 2002/96/EC erfüllen. Das Produkt ist durch folgendes Symbol gekennzeichnet:

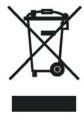

Thermo Fisher Scientific hat Vereinbarungen mit Verwertungs-/Entsorgungsfirmen in allen EU-Mitgliedsstaaten getroffen, damit dieses Produkt durch diese Firmen wiederverwertet oder entsorgt werden kann. Mehr Information über die Einhaltung dieser Anweisungen durch Thermo Fisher Scientific, über die Verwerter, und weitere Hinweise, die nützlich sind, um die Produkte zu identifizieren, die unter diese RoHS Anweisung fallen, finden sie unter <a href="https://www.thermo.com/WEEERoHS">www.thermo.com/WEEERoHS</a>.

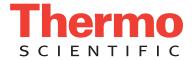

# **Conformité DEEE**

Ce produit doit être conforme à la directive européenne (2002/96/EC) des Déchets d'Equipements Electriques et Electroniques (DEEE). Il est marqué par le symbole suivant:

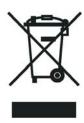

Thermo Fisher Scientific s'est associé avec une ou plusieurs compagnies de recyclage dans chaque état membre de l'union européenne et ce produit devrait être collecté ou recyclé par celles-ci. Davantage d'informations sur la conformité de Thermo Fisher Scientific à ces directives, les recycleurs dans votre pays et les informations sur les produits Thermo Fisher Scientific qui peuvent aider la détection des substances sujettes à la directive RoHS sont disponibles sur <a href="https://www.thermo.com/WEEERoHS">www.thermo.com/WEEERoHS</a>.

| CAUTION Symbol | CAUTION                                                                                                    | VORSICHT                                                                                                    | ATTENTION                                                                                                    | PRECAUCION                                                                                                    | AVVERTENZA                                                                                                    |
|----------------|----------------------------------------------------------------------------------------------------|----------------------------------------------------------------------------------------------------|----------------------------------------------------------------------------------------------------|----------------------------------------------------------------------------------------------------|----------------------------------------------------------------------------------------------------|
| 4              | Electric Shock: This instrument uses high voltages that can cause personal injury. Before servicing, shut down the instrument and disconnect the instrument from line power. Keep the top cover on while operating the instrument. Do not remove protective covers from PCBs. | Elektroschock: In diesem Gerät werden Hochspannungen verwendet, die Verletzungen verursachen können. Vor Wartungsarbeiten muß das Gerät abgeschaltet und vom Netz getrennt werden. Betreiben Sie Wartungsarbeiten nicht mit abgenommenem Deckel. Nehmen Sie die Schutzabdeckung von Leiterplatten nicht ab. | Choc électrique: L'instrument utilise des tensions capables d'infliger des blessures corporelles. L'instrument doit être arrêté et débranché de la source de courant avant tout intervention. Ne pas utiliser l'instrument sans son couvercle. Ne pas enlever les étuis protecteurs des cartes de circuits imprimés. | Descarga eléctrica: Este instrumento utiliza altas tensiones, capaces de producir lesiones personales. Antes de dar servicio de mantenimiento al instrumento, éste debera apagarse y desconectarse de la línea de alimentacion eléctrica. No opere el instrumento sin sus cubiertas exteriores quitadas. No remueva las cubiertas protectoras de las tarjetas de circuito impreso. | Shock da folgorazione. L'apparecchio è alimentato da corrente ad alta tensione che puo provocare lesioni fisiche. Prima di effettuare qualsiasi intervento di manutenzione occorre spegnere ed isolare l'apparecchio dalla linea elettrica. Non attivare lo strumento senza lo schermo superiore. Non togliere i coperchi a protezione dalle schede di circuito stampato (PCB). |
|                | <b>Chemical:</b> This instrument might contain hazardous chemicals. Wear gloves when handling toxic, carcinogenic, mutagenic, or corrosive or irritant chemicals. Use approved containers and proper procedures to dispose waste oil.                                         | Chemikalien: Dieses Gerät kann gefährliche Chemikalien enthalten. Tragen Sie Schutzhandschuhe beim Umgang mit toxischen, karzinogenen, mutagenen oder ätzenden/reizenden Chemikalien. Entsorgen Sie verbrauchtes Öl entsprechend den Vorschriften in den vorgeschriebenen Behältern.                        | Chimique: Des produits chimiques dangereux peuvent se trouver dans l'instrument. Portez des gants pour manipuler tous produits chimiques toxiques, cancérigènes, mutagènes, ou corrosifs/irritants. Utiliser des récipients et des procédures homologuées pour se débarrasser des déchets d'huile.                   | <b>Química:</b> El instrumento puede contener productos quimicos peligrosos. Utilice guantes al manejar productos quimicos tóxicos, carcinogenos, mutagenos o corrosivos/irritantes. Utilice recipientes y procedimientos aprobados para deshacerse del aceite usado.                                                                                                    | Prodotti chimici. Possibile presenza di sostanze chimiche pericolose nell'apparecchio. Indossare dei guanti per maneggiare prodotti chimici tossici, cancerogeni, mutageni, o corrosivi/irritanti. Utilizzare contenitori aprovo e seguire la procedura indicata per lo smaltimento dei residui di olio.                                                                        |
|                | <b>Heat:</b> Before servicing the instrument, allow any heated components to cool.                                                                                                    | <b>Hitze:</b> Warten Sie erhitzte Komponenten erst nachdem diese sich abgekühlt haben.                                                                                                    | <b>Haute Temperature:</b> Permettre aux composants chauffés de refroidir avant tout intervention.                                                                                                    | <b>Altas temperaturas:</b> Permita que lop componentes se enfríen, ante de efectuar servicio de mantenimiento.                                                                                                    | <b>Calore.</b> Attendere che i componenti riscaldati si raffreddino prima di effetturare l'intervento di manutenzione.                                                                                                    |
|                | <b>Fire:</b> Use care when operating the system in the presence of flammable gases.                                                                                                    | <b>Feuer:</b> Beachten Sie die einschlägigen<br>Vorsichtsmaßnahmen, wenn Sie das<br>System in Gegenwart von entzündbaren<br>Gasen betreiben.                                                                                                    | <b>Incendie:</b> Agir avec précaution lors de l'utilisation du système en présence de gaz inflammables.                                                                                                    | <b>Fuego:</b> Tenga cuidado al operar el sistema en presencia de gases inflamables.                                                                                                    | <b>Incendio.</b> Adottare le dovute precauzioni quando si usa il sistema in presenza di gas infiammabili.                                                                                                    |
|                | <b>Eye Hazard:</b> Eye damage could occur from splattered chemicals or flying particles. Wear safety glasses when handling chemicals or servicing the instrument.                                                                                                    | Verletzungsgefahr der Augen:<br>Verspritzte Chemikalien oder kleine<br>Partikel können Augenverletzungen<br>verursachen. Tragen Sie beim Umgang mit<br>Chemikalien oder bei der Wartung des<br>Gerätes eine Schutzbrille.                                                                                   | Danger pour les yeux: Des projections chimiques, liquides, ou solides peuvent être dangereuses pour les yeux. Porter des lunettes de protection lors de toute manipulation de produit chimique ou pour toute intervention sur l'instrument.                                                                          | Peligro par los ojos: Las salicaduras de productos químicos o particulas que salten bruscamente pueden causar lesiones en los ojos. Utilice anteojos protectores al mnipular productos químicos o al darle servicio de mantenimiento al instrumento.                                                                                                    | Pericolo per la vista. Gli schizzi di prodotti chimici o delle particelle presenti nell'aria potrebbero causare danni alla vista. Indossare occhiali protettivi quando si maneggiano prodotti chimici o si effettuano interventi di manutenzione sull'apparecchio.                                                                                                    |
| <u>^</u>       | <b>General Hazard:</b> A hazard is present that is not included in the above categories. Also, this symbol appears on the instrument to refer the user to instructions in this manual.                                                                                        | Allgemeine Gefahr: Es besteht eine weitere Gefahr, die nicht in den vorstehenden Kategorien beschrieben ist. Dieses Symbol wird im Handbuch außerdem dazu verwendet, um den Benutzer auf Anweisungen hinzuweisen.                                                                                           | Danger général: Indique la présence<br>d'un risque n'appartenant pas aux<br>catégories citées plus haut. Ce symbole<br>figure également sur l'instrument pour<br>renvoyer l'utilisateur aux instructions du<br>présent manuel.                                                                                       | Peligro general: Significa que existe un peligro no incluido en las categorias anteriores. Este simbolo también se utiliza en el instrumento par referir al usuario a las instrucciones contenidas en este manual.                                                                                                    | Pericolo generico. Pericolo non compreso tra le precedenti categorie. Questo simbolo è utilizzato inoltre sull'apparecchio per segnalare all'utente di consultare le istruzioni descritte nel presente manuale.                                                                                                    |
|                | When the safety of a procedure is questionable, contact your local Technical Support organization for Thermo Fisher Scientific San Jose Products.                                                                                                    | Wenn Sie sich über die Sicherheit eines<br>Verfahrens im unklaren sind, setzen Sie<br>sich, bevor Sie fortfahren, mit Ihrer<br>lokalen technischen<br>Unterstützungsorganisation für Thermo<br>Fisher Scientific San Jose Produkte in<br>Verbindung.                                                        | Si la sûreté d'une procédure est<br>incertaine, avant de continuer, contacter<br>le plus proche Service Clientèle pour les<br>produits de Thermo Fisher Scientific San<br>Jose.                                                                                                    | Cuando la certidumbre acerca de un<br>procedimiento sea dudosa, antes de<br>proseguir, pongase en contacto con la<br>Oficina de Asistencia Tecnica local para<br>los productos de Thermo Fisher Scientific<br>San Jose.                                                                                                    | Quando e in dubbio la misura di sicurezza<br>per una procedura, prima di continuare, si<br>prega di mettersi in contatto con il<br>Servizio di Assistenza Tecnica locale per i<br>prodotti di Thermo Fisher Scientific San<br>Jose.                                                                                                    |

| CAUTION Symbol | CAUTION                                                                                                    | 危険警告                                                                                                    | 危險警告                                                                           |
|----------------|----------------------------------------------------------------------------------------------------|----------------------------------------------------------------------------------------------------|--------------------------------------------------------------------------------|
| 4              | Electric Shock: This instrument uses high voltages that can cause personal injury. Before servicing, shut down the instrument and disconnect the instrument from line power. Keep the top cover on while operating the instrument. Do not remove protective covers from PCBs. | 電撃:この計測器は高電圧を使用し、人体に危害を与える可能性があります。<br>保守・修理は、必ず操業を停止し、電源を切ってから実施して下さい。上部カ<br>バーを外したままで計測器を使用しないで下さい。プリント配線<br>板の保護カバーは外さないで下さい。 | 電擊:儀器設備使用會造成人身傷害的高伏電壓。在維修之前,<br>必須先開儀器設備並切除電源。務必要在頂蓋蓋上的情況下操作<br>儀器。請勿拆除PCB保護蓋。 |
|                | Chemical: This instrument might contain hazardous chemicals. Wear gloves when handling toxic, carcinogenic, mutagenic, or corrosive or irritant chemicals. Use approved containers and proper procedures to dispose waste oil.                                                | 化学物質: 危険な化学物質が計測器中に存在している可能性があります。毒性、<br>発がん性、突然変異性、腐食・刺激性などのある薬品を取り扱う際は、手袋を<br>着用して下さい。廃油の処分には、規定の容器と手順を使用して下さい。                | 化學品:儀器設備中可能存在有危險性的化學物品。接觸毒性<br>致癌、誘變或腐蝕/刺激性化學品時,請配帶手套。處置廢油<br>時,請使用經過許可的容器和程序。 |
|                | <b>Heat:</b> Before servicing the instrument, allow any heated components to cool.                                                                                                    | 熱:熱くなった部品は冷えるのを待ってから保守'・修理を行って下さい。                                                                                               | 高温:請先等高温零件冷卻之後再進行維修。                                                           |
|                | <b>Fire:</b> Use care when operating the system in the presence of flammable gases.                                                                                                    | <b>火災</b> : 可燃性のガスが存在する場所でシステムを操作する場合は、充分な注意を払って下さい。                                                                             | 火災:在有易燃氣體的場地操作該系統時,請務必小心謹慎。                                                    |
|                | Eye Hazard: Eye damage could occur from splattered chemicals or flying particles. Wear safety glasses when handling chemicals or servicing the instrument.                                                                                                    | 眼に対する危険: 化学物質や微粒子が飛散して眼を傷つける危険性があります。化学物質の取り扱い、あるいは計測器の保守・修理に際しては防護眼鏡を着用して下さい。                                                   | 眼睛傷害危險:飛濺的化學品或顆粒可能造成眼睛傷害。處理化學品或維修儀器設備時請佩戴安全眼鏡。                                 |
| <u>^</u>       | <b>General Hazard:</b> A hazard is present that is not included in the above categories. Also, this symbol appears on the instrument to refer the user to instructions in this manual.                                                                                        | 一般的な危険:この標識は上記以外のタイプの危険が存在することを示します。また、計測器にこの標識がついている場合は、本マニュアル中の指示を参照して下さい。                                                     | 一般性危險:說明未包括在上述類別中的其他危險。此外,儀器<br>設備上使用這個標誌,以指示用戶本使用手冊中的說明。                      |
|                | When the safety of a procedure is questionable, contact your local Technical Support organization for Thermo Fisher Scientific San Jose Products.                                                                                                    | 安全を確保する手順がよくわからない時は、作業を一時中止し、お近く<br>のサーモエレクトロンサンローゼプロダクトのテクニカールサポートセ<br>ンターごご連絡ください。                                             | 如对安全程序有疑问,请在操作之前与当地的菲尼根技术服务中心联系。                                               |

# **Contents**

|           | Preface                                                    | xi  |
|-----------|------------------------------------------------------------|-----|
|           | Related Documentation                                      | xi  |
|           | Safety and Special Notices                                 | xii |
|           | Contacting Us                                              |     |
| Chapter 1 | Introduction                                               | 1   |
| •         | Functional Description                                     | 2   |
|           | LightPipe Flow Cell                                        |     |
|           | Lamps                                                      | 5   |
|           | Front and Back Panels                                      |     |
|           | Status LEDs                                                | 7   |
|           | Specifications.                                            | 8   |
| Chapter 2 | Installation                                               | 9   |
| •         | Installation Checklist                                     | 10  |
|           | Unpacking and Inspecting the Instrument                    | 11  |
|           | Placement and Environmental Requirements                   |     |
|           | Installation Tools.                                        |     |
|           | Checking the Power Setting and Fuses                       |     |
|           | Making the Back Panel Connections                          |     |
|           | Connecting the UV/Vis Detector to the Data System Computer |     |
|           | Setting the Unit ID                                        |     |
|           | Making the Contact Closure Connections                     |     |
|           | Connecting the Analog Outputs                              |     |
|           | Setting the Analog Output Voltage                          |     |
|           | Making Remote Communications Connections                   |     |
|           | Installing the Flow Cell                                   |     |
|           | Powering On the Detector for the First Time                |     |
| Chapter 3 | Maintenance                                                | 25  |
| •         | Recommended Routine Maintenance                            | 26  |
|           | Preventive Maintenance                                     |     |
|           | Maintenance Tools                                          |     |
|           | Cleaning Detector External Surfaces                        |     |
|           | 0                                                          | ,   |

|            | LightPipe Flow Cell                                            | 27 |
|------------|----------------------------------------------------------------|----|
|            | Removing the LightPipe Flow Cell                               | 27 |
|            | Storing the LightPipe Flow Cell                                | 30 |
|            | Installing the LightPipe Mounting Assembly                     | 30 |
|            | Installing the LightPipe Flow Cell                             | 31 |
|            | Standard Analytical Flow Cell                                  | 33 |
|            | Removing the Standard Analytical Flow Cell Assembly            | 33 |
|            | Installing the Standard Analytical Flow Cell                   | 35 |
|            | Cleaning the Flow Cells                                        | 36 |
|            | Cleaning the Flow Cell with Organic Solvents                   | 36 |
|            | Cleaning the Flow Cell with Nitric Acid                        | 37 |
|            | Lamp Maintenance                                               | 38 |
|            | Checking the Deuterium Lamp Usage Hours and Replacing the Lamp | 38 |
|            | Replacing the Tungsten Lamp                                    | 43 |
| Chapter 4  | Troubleshooting                                                | 47 |
| •          | Detector-Related Problems                                      |    |
|            | Error Messages                                                 | 51 |
| Chapter 5  | Accessories and Replaceable Parts                              | 53 |
|            | Replaceable Parts                                              |    |
|            | Optional Flow Cells for the UV/Vis Detector                    |    |
| Appendix A | Surveyor Firmware Upgrade Utility                              | 55 |
|            | Index                                                          | 59 |
|            |                                                                |    |

# **Preface**

This manual describes how to set up and maintain the Surveyor  ${}^{\scriptscriptstyle{\text{TM}}}$  UV/Vis Plus Detector.

### **Related Documentation**

In addition to the instrument control Help provided with your data system, Thermo Fisher Scientific provides these documents as PDF files for the Surveyor UV/Vis Plus Detector:

- Surveyor Plus Preinstallation Requirements Guide
- Surveyor Plus Getting Connected Guide
- Surveyor UV/Vis Plus Detector Hardware Manual
- A Surveyor Plus user guide for each data system

# **Safety and Special Notices**

Make sure you follow the precautionary statements presented in this guide. The safety and other special notices appear in boxes.

Safety and special notices include the following:

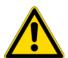

**CAUTION** Highlights hazards to humans, property, or the environment. Each CAUTION notice is accompanied by an appropriate CAUTION symbol.

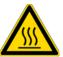

**CAUTION** Alerts you to the presence of hot surfaces and to the potential injury that could occur were you to come in contact with a specific instrument area.

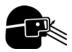

**CAUTION** Alerts you to the presence of an eye hazard and the requirement for wearing protective safety glasses.

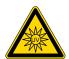

**CAUTION** Alerts you to the presence of a UV light hazard.

**IMPORTANT** Highlights information necessary to prevent damage to software, loss of data, or invalid test results; or might contain information that is critical for optimal performance of the system.

**Note** Highlights information of general interest.

**Tip** Highlights helpful information that can make a task easier.

# **Contacting Us**

There are several ways to contact Thermo Fisher Scientific for the information you need.

#### ❖ To contact Technical Support

Phone 800-532-4752 Fax 561-688-8736

E-mail us.techsupport.analyze@thermofisher.com

Knowledge base www.thermokb.com

Find software updates and utilities to download at mssupport.thermo.com.

### ❖ To contact Customer Service for ordering information

Phone 800-532-4752 Fax 561-688-8731

E-mail us.customer-support.analyze@thermofisher.com

Web site www.thermo.com/ms

#### **❖** To get local contact information for sales or service

Go to www.thermoscientific.com/wps/portal/ts/contactus.

### ❖ To copy manuals from the Internet

Go to mssupport.thermo.com, agree to the Terms and Conditions, and then click **Customer Manuals** in the left margin of the window.

### ❖ To suggest changes to documentation or to Help

- Fill out a reader survey online at www.surveymonkey.com/s/PQM6P62.
- Send an e-mail message to the Technical Publications Editor at techpubs-lcms@thermofisher.com.

# Introduction

The Surveyor UV/Vis Plus Detector (see Figure 1) is a member of the Surveyor Plus $^{\text{\tiny{M}}}$  family of LC instruments.

This chapter provides an introduction to the Surveyor UV/Vis Plus Detector.

### **Contents**

- Functional Description
- LightPipe Flow Cell
- Lamps
- Front and Back Panels
- Status LEDs
- Specifications

Figure 1. Surveyor UV/Vis Plus Detector

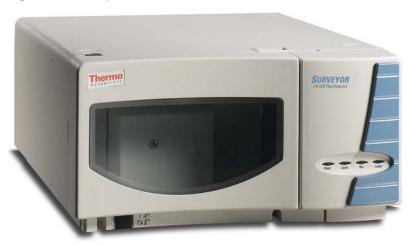

# **Functional Description**

The Surveyor UV/Vis Plus Detector is a full-featured, time-programmable, variable-wavelength UV/Vis (ultraviolet/visible) absorbance detector. It operates in either the single or dual wavelength mode in the UV or visible ranges.

The UV/Vis detector is a benchtop unit for inclusion into the Surveyor Plus LC System. You control the detector remotely over an Ethernet communications link from a Thermo Scientific data system computer.

The UV/Vis detector consists of a dual light source, an optical bench (see Figure 2), dual photodiode detectors, and several printed circuit boards (PCBs).

Figure 2. Surveyor UV/Vis Plus Detector optical bench

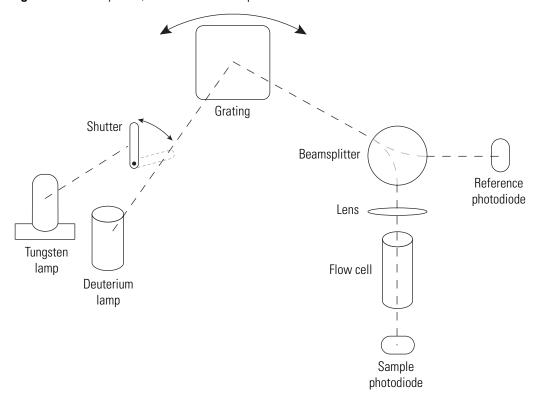

To provide a complete spectrum of ultraviolet (UV) and visible light, the detector uses a deuterium lamp (D2) for the UV range (190 to 365 nm) and a tungsten lamp (W) for the visible range (366 to 800 nm). The lamp cover has a safety interlock that reduces the possibility of human exposure to harmful UV light. When you remove the cover, the lamps automatically turn off. A computer-controlled shutter selects the deuterium lamp for sample analyses in the UV range and the tungsten lamp for sample analyses in the visible range. The light from the selected lamp goes to a holographic grating that disperses the light into a spectrum. The grating turns to select the programmed wavelength. For precise wavelength control, a stepper motor controls the alignment of the grating. A system of baffles that reduces stray light in the optical bench increases the absorbance linearity.

From the grating, the light travels to a fiber optic beamsplitter, where a portion of the light is redirected to a reference photodiode. The signal from the reference photodiode compensates for changes in lamp intensity and helps maintain consistent performance as the lamp performance varies. From the beamsplitter, most of the light passes through a lens and then on through the flow cell and onto the sample photodiode. The analog PC board converts the intensity counts from the photons falling on the sample photodiode into data that the data system can process.

Light-emitting diodes (LEDs) on the front of the module provide information about power, communications, run, and lamp status. See "Status LEDs" on page 7.

You can order the UV/Vis detector with one of these flow cell options:

- Standard analytical flow cell with a 10 mm path length
- LightPipe<sup>™</sup> flow cell with a 50 mm path length

You can order other flow cells as options for the detector. See Table 5.

# **LightPipe Flow Cell**

The internal bore of the LightPipe flow cell is 50 mm long and has a volume of 10  $\mu$ L. The 5 cm optical path length produces a signal five times that of a conventional 1 cm flow cell, while the low internal volume of 10  $\mu$ L minimizes band broadening. A special low refractive index coating of the internal bore ensures a high optical throughput and minimizes short-term noise.

Mobile phase enters the LightPipe flow cell through a port in the bottom of the flow cell and exits through a port in the top of the flow cell. See Figure 3. Directing the flow from the bottom to the top of the flow cell reduces the development of air bubbles.

**Figure 3.** 50 mm LightPipe flow cell schematic

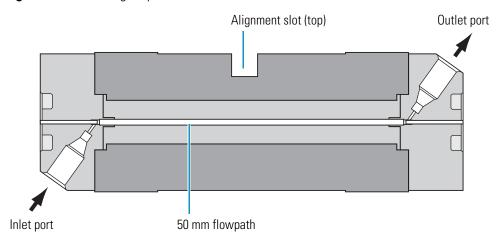

### 1 Introduction LightPipe Flow Cell

Sensitive optical fibers are exposed at both ends of the LightPipe flow cell (see Figure 4). Thermo Fisher Scientific ships the LightPipe flow cell with end caps (see Figure 5) to protect these optical fibers. Do not remove the protective end caps until you install the LightPipe flow cell. If you remove the LightPipe flow cell from the detector, replace the protective end caps for storage.

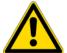

**CAUTION** Avoid touching the ends of the LightPipe flow cell. Touching the ends of the flow cell can damage the exposed optical fibers. If you must grasp the ends of the LightPipe flow cell, wear clean, talc-free gloves.

**Note** Thermo Fisher Scientific ships two versions of the LightPipe flow cell. Figure 4 shows one version and Figure 21 and Figure 22 on page 29 show the other version.

**Figure 4.** End of LightPipe flow cell, showing the sensitive optical fiber

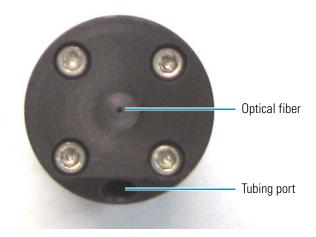

**Figure 5.** LightPipe flow cell with protective end caps

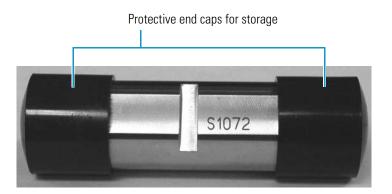

# Lamps

The UV/Vis detector has two lamps. The tungsten lamp emits light in the visible region, and the deuterium lamp emits light in the ultraviolet region. With use, the deuterium lamp emits less and less light before it fails to ignite (Figure 6). In contrast, the light output from the tungsten lamp remains relatively constant until the lamp fails.

**Figure 6.** Deuterium lamp intensity versus lamp usage hours

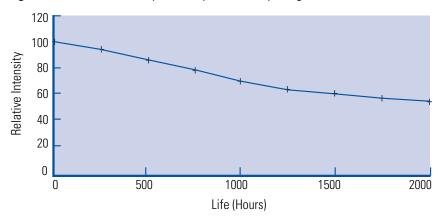

The deuterium lamp typically requires a warm-up time of 20 to 30 minutes. However, for applications that demand great sensitivity, allow a warm-up period of 1.5 hours.

The tungsten lamp typically requires only 15 minutes of warm-up time.

**IMPORTANT** The intensity of the deuterium lamp falls off very slightly over a period of time after it is turned on. Before collecting data in the spectral range of the deuterium lamp, wait at least 1.5 hours for the lamp to stabilize after a cold start.

**Note** Turning on the instrument automatically ignites the lamps. If the lamps have been turned off, you must load a method and wait for the lamps to warm up before you proceed with a run.

The deuterium lamp has a lifetime of approximately 2000 hours and the tungsten lamp has a lifetime of approximately 2500 hours. Lamp lifetime varies depending on the application.

# **Front and Back Panels**

Figure 7 and Figure 8 show the front and back panels of the UV/Vis detector.

**Figure 7.** Front panel

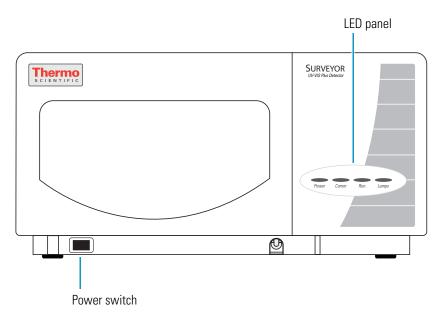

Figure 8. Back panel

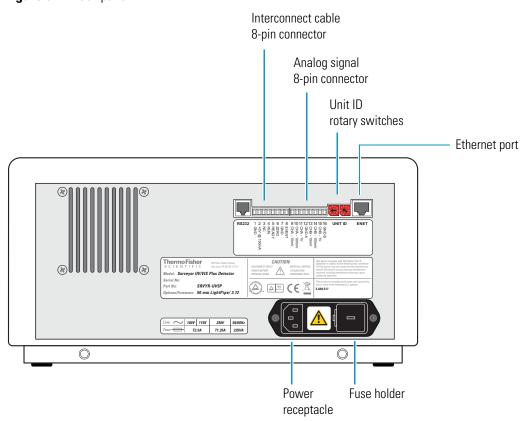

# **Status LEDs**

Table 1 describes the four LEDs on the front panel of the detector (see Figure 9).

Figure 9. Status LEDs for the UV/Vis detector

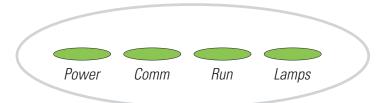

**Table 1.** Status LEDs and their meanings

| LED   | State          | Meaning                                                                            |
|-------|----------------|------------------------------------------------------------------------------------|
| Power | Green          | The detector is on.                                                                |
| Comm  | Green          | Communication to the data system computer has been established.                    |
|       | Amber          | There is no communication with the data system.                                    |
| Run   | Green          | The detector is ready for a run.                                                   |
|       | Flashing green | A run is in progress and the detector is sending data to the data system computer. |
|       | Flashing Amber | An error has occurred during a run.                                                |
| Lamps | Green          | One or both lamps are turned on.                                                   |
|       | Amber          | The lamps are off.                                                                 |

# **Specifications**

The UV/Vis detector specifications are as follows:

| Light source:                   | Deuterium and tungsten lamps, pre-aligned                                                                                                    |
|---------------------------------|----------------------------------------------------------------------------------------------------|
| Wavelength range:               | <ul> <li>D<sub>2</sub> Lamp: 190 to 365 nm</li> <li>W Lamp: 366 to 800 nm</li> </ul>                                                                                                    |
| Wavelength accuracy:            | ±1 nm at 254 nm and 656 nm                                                                                                    |
| Spectral bandwidth:             | 6 nm                                                                                                    |
| Absorbance range:               | 0.0005 to +3.0 AUFS                                                                                                    |
| Short Term Noise <sup>a</sup> : | <ul> <li>6 μAU/cm at 254 nm, 1 second rise time, single wavelength mode (50 mm LightPipe flow cell)</li> <li>20 μAU/cm at 254 nm, 1 second rise time, single wavelength mode (10 mm standard analytical flow cell)</li> </ul> |
| Drift <sup>a</sup> :            | <ul> <li>≤ 1 mAU/h at 254 nm and 546 nm (50 mm LightPipe flow cell)</li> <li>≤ 0.1 mAU/h at 254 nm and 546 nm (10 mm standard analytical flow cell)</li> </ul>                                                                |
| Warm-up time:                   | 90 min to meet noise and drift specifications                                                                                                    |
| Linearity:                      | deviation ≤ 5% up to 2.0 AU at 256 nm                                                                                                    |
| Scan rate:                      | 4, 5, 6.67, 10, or 20 Hz (user selectable)                                                                                                    |
| Rise time:                      | 0, 0.1, 0.2, 0.5, 1, 2, 3, 4, or 5 seconds (user selectable)                                                                                                    |
| Flow cell dimensions:           | <ul> <li>10 mm, 15 μL standard analytical</li> <li>50 mm, 10 μL LightPipe</li> </ul>                                                                                                    |
| Flow cell pressure rating:      | 1000 psi                                                                                                    |
| Analog outputs (2):             | Unattenuated at 10 mV/AU, 100 mV/AU, or 1.0 V/AU                                                                                                    |
| Remote controls:                | Ethernet interface for the data system computer<br>Run start for a manual injector or third-party autosampler                                                                                                    |
| Dimensions:                     | 18 cm (7.1 in.) height, 36 cm (14.2 in.) width, 47 cm (18.5 in.) depth                                                                                                    |
| Weight:                         | 19.5 kg (43 lbs)                                                                                                    |
| Power requirements:             | 100/115 or 230 Vac; 50/60 Hz, 225 VA max.                                                                                                    |
| Fuses:                          | <ul> <li>2.5 A at 100/115 Vac (slo-blo)</li> <li>1.25 A at 230 Vac (slo-blo)</li> </ul>                                                                                                    |
| Operating temperature:          | +10 to +30 °C                                                                                                    |
| Storage temperature:            | −40 to +70 °C                                                                                                    |
| Operating humidity:             | 5 to 95% non-condensing relative humidity                                                                                                    |

According to ASTM E1657-94 "Standard Practice for Testing Variable-Wavelength Photometric Detectors Used in Liquid Chromatography" (for 50 mm flow cell, 5 nm bandwidth, 2 sec rise time, and MeOH at 1 mL/min).

# **Installation**

To install the Surveyor UV/Vis Plus Detector as part of a Surveyor LC system, use the "Installation Checklist" on page 10 and follow the procedures in this chapter.

#### **Contents**

- Installation Checklist
- Unpacking and Inspecting the Instrument
- Placement and Environmental Requirements
- Checking the Power Setting and Fuses
- Making the Back Panel Connections
- Installing the Flow Cell
- Powering On the Detector for the First Time

### 2 Installation Installation Checklist

# **Installation Checklist**

This checklist summarizes the steps required to properly install the UV/Vis detector:

| Installation step                                                                                                    | Reference page |
|----------------------------------------------------------------------------------------------------|----------------|
| ☐ Unpack and inspect your instrument.                                                                                                | 11             |
| ☐ Provide the proper location and environment.                                                                                       | 12             |
| ☐ Gather the necessary tools.                                                                                                    | 12             |
| ☐ Check the power settings and fuses.                                                                                                | 13             |
| ☐ Make the back panel connections.                                                                                                   | 14             |
| ☐ If you ordered the Surveyor UV/Vis Plus Detector with the LightPipe flow cell option, connect and install the LightPipe flow cell. | 23             |
| ☐ Turn on the UV/Vis detector for the first time.                                                                                    | 24             |
| This UV/Vis detector was installed by:                                                                                               |                |
| (Name)                                                                                                    | (Date)         |

# **Unpacking and Inspecting the Instrument**

Carefully remove the detector from the shipping container and inspect both the detector and the packaging for any signs of damage. If you find any damage, save the shipping materials and immediately contact the shipping company.

Verify that the shipping container contains these items:

- Surveyor UV/Vis Plus Detector
- Accessory kit (P/N 60053-62004)

Detectors ordered with a standard 10 mm flow cell arrive with the flow cell installed in the detector. Detectors ordered with a 50 mm LightPipe flow cell arrive with the LightPipe flow cell packaged in the accessory kit.

Table 2 lists the contents of the accessory kit. Carefully check to make sure you have received all the items listed on the packing list. If any items are missing, contact your Thermo Fisher Scientific representative immediately.

Table 2. Surveyor UV/Vis accessory kit

| Description                                                            | Quantity | Part number |
|------------------------------------------------------------------------|----------|-------------|
| Cable, Ext. Run/Auto Zero                                              | 1        | 6040-0102   |
| 8-pin cable connector, 3.81 mm pitch, minicombicon                     | 2        | 00004-02511 |
| Cable, RJ45 Ethernet communication, CAT-5, shielded                    | 1        | 70111-63302 |
| Cable, analog, shielded, detector                                      | 2        | 6040-0103   |
| Nut, 1/16 in., 1/4-28 threads                                          | 2        | 3256-0024   |
| Ferrule, 1/4-28 threads, material: ethylene tetrafluoroethylene (ETFE) | 2        | 3256-0025   |
| Nut and Ferrule set tube                                               | 1        | 3256-0022   |
| LC Test Mix, 1 mL                                                      | 1        | A3469-020   |
| Funnel, Surveyor                                                       | 1        | F3012-010   |
| Tubing, convoluted, detector drain                                     | 1        | F5034-010   |
| Screwdriver, Hex, ball end, 3/32 in., black                            | 1        | 00725-00040 |
| Screwdriver, Hex, ball end, 1/8 in., black                             | 1        | 00725-00042 |
| Screwdriver, Hex, ball end, 9/64 in., black                            | 1        | 00725-00044 |

Table 3 lists the LightPipe flow cell assembly parts.

**Table 3.** Parts for LightPipe flow cell assembly

| Description                                                                | Part number |
|----------------------------------------------------------------------------|-------------|
| Flow cell assembly, with inlet/outlet tubing and fittings (5 cm LightPipe) | 803237      |
| FingerTight PEEK™ ferrule nuts                                             | 2522-0285   |
| Inlet tubing, with insulation, PEEK $1/16 \times 0.005$ in. ID (red)       | 803260      |
| Outlet tubing, PEEK 1/16 × 0.010 in. ID (blue)                             | 703950      |

# **Placement and Environmental Requirements**

Place the UV/Vis detector on a benchtop as close as possible to the chromatographic column outlet. This minimizes the length of tubing required to connect the LC column outlet to the flow cell inlet. If you are using other Surveyor modules, place the UV/Vis detector on top of the autosampler.

Ensure that the benchtop location meets the following requirements:

- A draft-free location away from an open window, air conditioner vents, or other circulating air sources.
- A stable room temperature (± 0.5 °C) for applications requiring maximum detection sensitivity.
- Clearance of at least 15 cm (6 in.) between the back panel of the UV/Vis detector and any wall or obstruction. This clear space provides access to the back-panel connectors and a free flow of cooling air.

### **Installation Tools**

Installing the UV/Vis detector requires these tools:

- narrow-tip screwdriver (2 mm wide)
- #2 Phillips screwdriver
- 1/4 in. open-end wrench
- 1/8 in. hex wrench (supplied)
- 3/32 in. hex wrench (supplied)
- 9/64 in. hex wrench (supplied)

# **Checking the Power Setting and Fuses**

The detector ships with the voltage and fuses preset for your location. To verify the power setting, look through the cut-out window on the power entry module located at the lower right on the detector's back panel. See Figure 10.

**Figure 10.** Power entry module showing the voltage selection

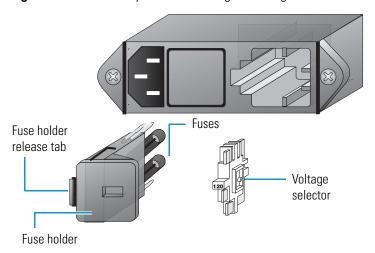

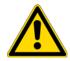

**CAUTION** Do not connect the power cord to your instrument without first verifying that the voltage is properly set for your location. Never connect the detector to, or operate the detector with, an electrical line source with power fluctuations greater than 10% above or below the nominal rated line voltage.

#### To check the fuses and change the voltage setting if necessary

- 1. Place the tip of the narrow-blade screwdriver in the small slot to the left of the fuse holder in the power entry module and push to the right until the fuse holder pops out.
- 2. Pull the fuse holder out of the power entry module.
- 3. Verify that the fuse holder contains the appropriate size fuses: T2.5 A for 100/115 V, or T1.25 A for 230 V.
- 4. Ensure that the voltage selector displays the correct line voltage.

**Note** The voltage selector lists 115V on one side and 230V on the other side.

- 5. If necessary, slide the voltage selector out of the fuse holder and switch the voltage selection to the incoming line voltage.
- 6. Slide the fuse holder back into the power entry module until it snaps in.

**IMPORTANT** Do not connect the power cord or turn on the detector yet.

# **Making the Back Panel Connections**

Use the cables provided in the UV/Vis detector accessory kit to make the back panel connections.

For a stand-alone Surveyor LC system, you must connect the UV/Vis detector to the data system computer as described in "Connecting the UV/Vis Detector to the Data System Computer" on page 14. You must also connect the system interconnect cable that transmits the start signal from the autosampler to the detector during an injection cycle as described in "Making the Contact Closure Connections" on page 16.

If you are using an autosampler that is not controlled from your Thermo Scientific data system, use the remote communications pins on the detector's back panel to trigger the detector as described in "Making Remote Communications Connections" on page 21.

To make the back panel connections, follow these procedures:

- Connecting the UV/Vis Detector to the Data System Computer
- Setting the Unit ID
- Making the Contact Closure Connections
- Connecting the Analog Outputs
- Setting the Analog Output Voltage
- Making Remote Communications Connections

# Connecting the UV/Vis Detector to the Data System Computer

Connect your Ethernet switch to the Ethernet connector port of the detector using the supplied shielded Ethernet cable (P/N 70111-63302).

If your are connecting more than one Surveyor UV/Vis Plus Detector to the same data system computer, make sure that Unit IDs for the two detectors are set to different values (see "Setting the Unit ID" on page 15).

### **Setting the Unit ID**

The UV/Vis detector arrives with the unit ID preset using the two rotary switches located on the back panel. Figure 11 shows the rotary switches preset to a value of 01. The range of values for the unit ID is 01 to 99. The value of 00 is reserved for special service functions.

The unit ID must correspond with the stack ID specified in the Instrument Configuration application. Do not change the unit ID setting for your detector unless you are controlling more than one UV/Vis detector from one computer. For information about configuring your detector, refer to the data system Help.

#### ❖ To change the unit ID setting

Use a small flathead screwdriver to change the setting of the rotary switches.

Figure 11. Unit ID rotary switches set to a value of 01

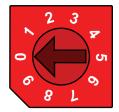

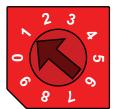

### **Making the Contact Closure Connections**

The system interconnect cable coordinates the timing of the Surveyor plus modules during an injection sequence.

There are two versions of the system interconnect cable (contact closure):

- The older version has five combicon connectors. You can identify the detector connector by the DET tag on its adjacent cable as shown in Figure 12.
- The newer version has seven combicon connectors, with three connectors labeled DETECTOR as shown in Figure 13.

Figure 12. 5-connector version of the system interconnect cable

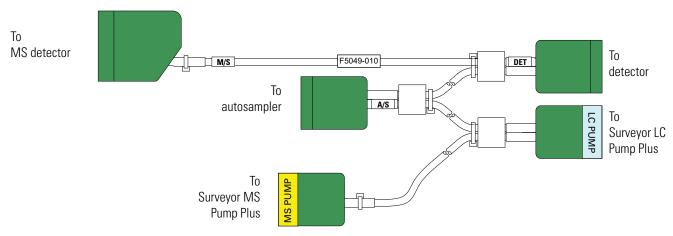

Figure 13. 7-connector version of the system interconnect cable

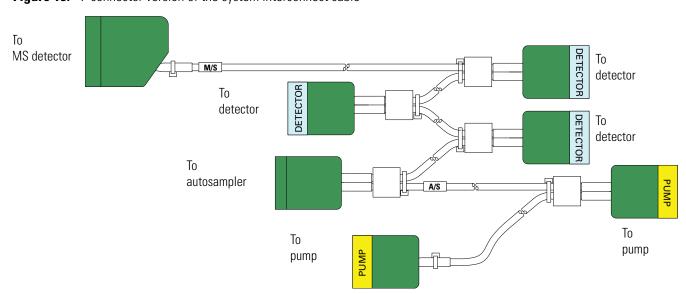

### **Connecting the 5-Connector System Interconnect Cable**

#### **❖** To connect the 5-connector interconnect cable

1. To connect the autosampler, plug the A/S connector into the left, 8-pin socket on the back panel of the autosampler. See Figure 14.

**Figure 14.** Back panels of the Surveyor stack, showing the 5-connector interconnect cable

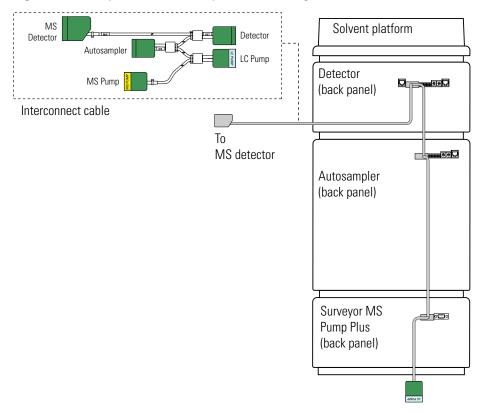

- 2. To connect the pump, do one of the following:
  - To connect the Surveyor LC Pump Plus, plug the connector identified by the blue sticker with the text LC PUMP to the 8-pin receptacle on the back panel of the pump. Look for a blue label with the text LC PUMP above the receptacle.
  - To connect the Surveyor MS Pump Plus, plug the connector identified by the yellow sticker with the text MS PUMP to the 8-pin receptacle on the back panel of the pump. Look for a yellow label with the text MS PUMP above the receptacle.
- 3. To connect the UV/Vis detector, plug the DET connector into the left, 8-pin socket on the back panel of the detector.

### **Connecting the 7-Connector System Interconnect Cable**

#### To connect the 7-connector system interconnect cable to the LC modules

- 1. To connect the Surveyor Autosampler Plus, plug the A/S connector into the left, 8-pin socket on the back panel of the autosampler as shown in Figure 16.
- 2. To connect the pump, do the following:
  - To connect the Surveyor LC Pump Plus, plug a connector labeled PUMP into the 8-pin socket on the back panel of the pump.
  - To connect the Surveyor MS Pump Plus, do the following:
    - Connect the end of the adapter cable labeled PUMP to one of the PUMP connectors of the 7-connector interconnect cable.
    - Plug the end of the adapter cable labeled MS PUMP into the 8-pin socket on the back panel of the MS pump. Figure 15 shows the adapter cable for the MS pump.

Figure 15. Adapter cable for the Surveyor MS Pump Plus

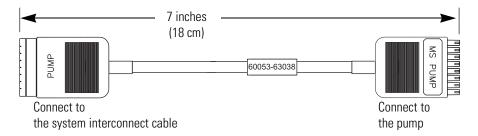

3. To connect the UV/Vis detector, plug a detector connector into the left, 8-pin socket on the back panel of the detector.

MS Detector Autosampler Interconnect cable Solvent platform Solvent platform Detector Detector 69. (back panel) (back panel) То To MS detector MS detector Autosampler Autosampler (back panel) (back panel) Pump connector MS pump connection Pump connector of Surveyor MS Surveyor LC MS pump \_\_\_\_\_ adapter cable Pump Plus Pump Plus adapter cable (back panel) (back panel) Surveyor MS Pump connector

Figure 16. Back panels of the modules of a Surveyor Plus LC system, showing the 7-connector system interconnect cable

Not drawn to scale

### **Connecting the Analog Outputs**

The installation kit provides two analog signal cables (twin-axial computer cables) to connect the analog outputs from the UV/Vis detector to other data collection devices.

**Note** You must use a Thermo Scientific data system (or equivalent) to control the UV/Vis detector. When the detector is under the control of a Thermo Scientific data system, you can convert the analog output signals with an analog-to-digital converter and process the data with a third-party data system. You can also use the analog outputs and an analog-to-digital converter for diagnostics.

The analog signal cables have three wires protruding from the ends of the shielded cable. Two of these wires are electrically insulated and carry an analog signal to data collection devices. Typically, the wire with the clear insulation is connected to the positive analog output, and the wire with the black insulation is connected to the signal ground (sometimes referred to as the negative signal). The third wire is not insulated and grounds the cable shielding. The cable shielding reduces signal noise caused by radio frequency interference and is most effective if the bare wire is grounded at just one end.

The ends of the analog signal wires are stripped (1/4 in.) and soldered to allow electrical contact and to prevent fraying.

There are three analog voltage outputs per channel on the back panel of the UV/Vis detector: CHA - 10 mV, CHA - 100 mV, CHA - 1 V, CHB - 10 mV, CHB - 100 mV, CHB - 1 V; and a single ground per channel: GND A and GND B.

#### **❖** To make each electrical connection

- 1. Insert the end of the wire into the appropriate terminal in the 8-pin terminal connector. Hold the wire in place while you tighten the small terminal set screw firmly onto the wire.
- 2. Insert the terminal connector into the 8-pin analog connector numbered 9 through 16 at the back of the instrument (see Figure 17).

**IMPORTANT** Avoid connecting the detector ground terminals to any earth ground on your data system computer. Doing so leads to an increased noise level and a subsequent decrease in sensitivity.

**Figure 17.** Analog signal connectors

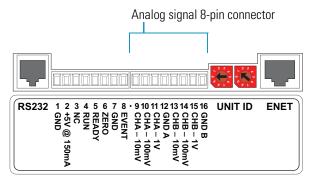

### **Setting the Analog Output Voltage**

You control the analog outputs from the data system by selecting the acquisition wavelengths, bandwidth, rise time, and zero functions of the detector. These outputs are compatible with data collection systems using any of the three different voltages (10 mV, 100 mV, or 1 V) by selecting the appropriate terminal of the analog output terminal connector (see Figure 17).

### **Making Remote Communications Connections**

The UV/Vis detector has the remote communications inputs RUN and ZERO, and the remote communications output EVENT (see Figure 18).

Figure 18. Remote communications signals

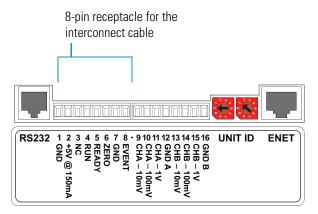

### **RUN Input Signal**

The RUN input receives an inject signal from the autosampler, or from a manual injector, and sends a run-start signal to the data system software.

During installation, you must connect the RUN input on the UV/Vis detector to your autosampler or injector output. To make this contact closure connection, do the following:

- If your LC system contains a Surveyor Autosampler Plus, use the 7-connector interconnect cable.
- If your LC system contains a manual injector or another type of autosampler, connect the RUN input on the UV/Vis detector to the autosampler's Inject Out output, and connect the GND terminal on the UV/Vis detector to the autosampler's ground terminal.

#### 2 Installation

Making the Back Panel Connections

For other autosamplers or injectors, first determine whether the device uses a TTL signal or a relay (a contact-closure), to remotely trigger detectors. Refer to the autosampler or injector documentation to determine whether a TTL signal or relay is used. Then wire the device to the UV/Vis detector, by doing one of the following:

- If the autosampler or injector uses a TTL signal to trigger the run, connect the TTL trigger to the RUN terminal on the UV/Vis detector, and connect the signal ground terminal on the autosampler (or TTL return terminal) to the GND terminal on the UV/Vis detector.
- If the autosampler or injector device output relay consists of a single, normally open terminal and a common ground terminal, connect the normally open terminal to the RUN terminal on the UV/Vis detector, and connect the common ground terminal to the GND terminal on the UV/Vis detector. If both of the relay contacts are electrically isolated from each other and from ground (the device simply closes a contact between the two relay terminals), then connect either one of the relay terminals to the RUN terminal on the UV/Vis detector, and connect the other relay terminal to the GND terminal on the UV/Vis detector.

**Note** The ground (GND) terminals (pins 1 and 7) on the back of the UV/Vis detector are tied to a single digital ground. You can use either ground terminal for digital input or output return connections.

### **ZERO Input Signal**

The UV/Vis detector does not use the ZERO connection.

### **EVENT Output Signal**

Thermo Scientific data systems do not support this output signal.

# **Installing the Flow Cell**

The Surveyor UV/Vis ships in two configurations (see Table 4).

**Table 4.** Shippable configurations of the Surveyor UV/Vis Plus Detector

| Hardware configuration              | Part number  |
|-------------------------------------|--------------|
| 10 mm standard analytical flow cell | Surveyor-UV1 |
| 50 mm LightPipe flow cell           | Surveyor-UV5 |

When you order the UV/Vis detector with the standard analytical flow cell, the detector arrives with the flow cell installed. For more information about the standard analytical flow cell, see "Standard Analytical Flow Cell" on page 33.

When you order the detector with the LightPipe flow cell, the LightPipe flow cell comes packed in a small box within the shipping carton for the detector. In addition to the LightPipe flow cell (with protective caps on each end), this box contains a plastic bag with the inlet and outlet tubing and FingerTight fittings. The LightPipe mounting assembly (P/N F3005-010) is connected to the detector's front panel.

To install the LightPipe flow cell, follow the instructions in "Installing the LightPipe Flow Cell" on page 31.

You can install optional flow cells according to the directions included in their packaging. Table 5 lists the optional flow cells for the Surveyor UV/Vis Plus Detector.

**Table 5.** Optional flow cells for the UV/Vis detector

| Flow cell type                              | Path length<br>(mm) | Volume<br>(µL) | Part number   |
|---------------------------------------------|---------------------|----------------|---------------|
| Kel-F™ bio cell                             | 6                   | 9.0            | 9550-0103S    |
| 3 mm semi-prep                              | 3                   | 4.5            | 9550-0101S    |
| 6 mm analytical                             | 6                   | 9.0            | 9550-0100S    |
| High-pressure microbore                     | 2                   | 0.25           | 9550-0150-018 |
| Titanium bio cell                           | 6                   | 9.0            | 9550-0197S    |
| 3 mm microbore                              | 3                   | 1.2            | 9550-0053S    |
| 10 mm analytical<br>(standard on SRVYR-UV1) | 10                  | 15             | 9550-0234S    |
| 6 mm microbore                              | 6                   | 5.0            | 9550-0265S    |
| Cuvette holder                              | N/A                 | N/A            | 9550-0263S    |
| High pressure standard                      | 6                   | 9.0            | 9550-0267S    |
| 50 mm LightPipe                             | 50                  | 10             | 803237        |

Most of the flow cells listed in Table 5 require the standard flow cell cover (P/N 60053-40005). The 50 mm LightPipe flow cell (P/N 803237) requires the LightPipe flow cell cover (P/N 60053-40004). The High Pressure Microbore flow cell requires the microbore flow cell cover (P/N 60053-40006).

# **Powering On the Detector for the First Time**

After you have installed the flow cell, the detector is ready to be powered on.

#### **❖** To power on the detector for the first time

1. Ensure that the power switch at the front of the unit is in the Off position (released or out position).

**IMPORTANT** If you are using a previous version of the LightPipe flow cell that has natural PEEK end caps, make sure the flow cell cover is in place before turning the power on. When the instrument is powered on, it performs its Start-up diagnostics. Ambient light can affect these diagnostics.

**IMPORTANT** Install the flow cell cover, which minimizes thermal fluctuations, before you use the detector for data acquisition.

- 2. Attach the power cord to the power entry module on the back panel of the detector and connect it to the power source.
- 3. Turn the power on by pushing the power button in to engage it.

When the instrument is powered on, it performs its Start-up diagnostics. After a few seconds, the LEDs on the front of the detector turn solid green. If one or more LEDs flash green or amber, or turn solid amber, there might be a problem. The COMM LED remains amber until the software is started and initiates communication with the detector.

See Chapter 4, "Troubleshooting," for a complete description of LED status indications. Call your Thermo Fisher Scientific Service Representative if you require assistance.

# **Maintenance**

Proper maintenance ensures the optimum performance of the UV/Vis detector. You are responsible for maintaining your detector by properly performing the maintenance procedures on a regular basis. If you have any questions on proper maintenance, or would like to arrange for a preventive maintenance program, contact your Thermo Fisher Scientific field service engineer.

To maintain your UV/Vis detector, follow the routine maintenance procedures in this chapter.

#### **Contents**

- Recommended Routine Maintenance
- Preventive Maintenance
- Maintenance Tools
- Cleaning Detector External Surfaces
- LightPipe Flow Cell
- Standard Analytical Flow Cell
- Cleaning the Flow Cells
- Lamp Maintenance

# **Recommended Routine Maintenance**

Table 6 lists recommendations for routine maintenance of the UV/Vis detector. Use the table as a basis for developing your maintenance program in accordance with your company practices.

**Table 6.** Recommended routine maintenance

| Procedure           |                   | Interval                                                                                                    |
|---------------------|-------------------|----------------------------------------------------------------------------------------------------|
| Cleaning extern     | nal surfaces      | As needed. See "Cleaning Detector External Surfaces" on page 27.                                                                                                    |
| Cleaning the flo    | ow cell           | As needed. <sup>a</sup> See "Cleaning the Flow Cells" on page 36.                                                                                                    |
| Lamp<br>replacement | Deuterium<br>(D2) | Replace the deuterium lamp when the detector noise reaches an unacceptable level. See "Removing the Deuterium Lamp" on page 40.  The useful lamp lifetime is approximately 2000 hours. |
|                     | Tungsten<br>(W)   | Every 2500 hours or as required. See "Removing the Tungsten Lamp" on page 43.                                                                                                    |

<sup>&</sup>lt;sup>a</sup> Good laboratory practices dictate flushing the flow cell with clean solvent after every use. This will greatly reduce how often you need to clean it.

## **Preventive Maintenance**

In addition to standard practices for laboratory cleanliness, Thermo Fisher Scientific recommends the following preventive measures:

- Use only high-purity liquid in all "wetted surface" contact areas for the analysis, for flushing, and for cleaning. Use only high-purity gases when drying the same areas.
- Thoroughly flush all plumbing (including the flow cell) after each use. Remember that water is the recommended "last contact" liquid.

Keep the flow cell absolutely clean to maintain low-noise operation. Organic films and residues are major causes of noise. Also consider the analytical solutions passing through the flow cell. If they pose a possible contamination problem, flush the flow cell with water or methanol. If this does not remove the contamination, clean the flow cell with a dilute solution of nitric acid, followed by a water rinse.

- Thoroughly flush and clean all peripheral plumbing, pumps, and so on, before connecting them to the flow cell.
- To avoid particulate contamination and fluid path blockage, maximize the use of filtration.
- Avoid leaving buffers standing in the flow cell for long periods. Plan your use to minimize standing time between runs.

## **Maintenance Tools**

Maintaining the UV/Vis detector requires these tools:

- narrow-tip, flat-bladed screwdriver (2 mm wide)
- #2 Phillips screwdriver
- 1/4 in. open-end wrench
- 1/8 in. hex wrench (supplied)
- 3/32 in. hex wrench (supplied)
- 9/64 in. hex wrench (supplied)

# **Cleaning Detector External Surfaces**

Keep the external surfaces of the detector clean and dry. To clean the outside of the detector, wipe it with a dust-free cloth or a damp cloth (moistened with water only) to remove dirt or stains.

# **LightPipe Flow Cell**

To remove or install the LightPipe flow cell, follow these procedures:

- Removing the LightPipe Flow Cell
- Storing the LightPipe Flow Cell
- Installing the LightPipe Mounting Assembly
- Installing the LightPipe Flow Cell

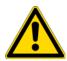

**CAUTION** Do not disassemble the LightPipe housing or tighten the screws on the housing. Doing so will damage the LightPipe flow cell. Thermo Fisher Scientific cannot be held responsible for any damage done to the LightPipe flow cell by attempts to disassemble the housing or to tighten the screws. Contact your Thermo Fisher Scientific Service Representative with any questions regarding LightPipe flow cell maintenance or service.

## Removing the LightPipe Flow Cell

- **❖** To remove the LightPipe flow cell from the mounting assembly
- 1. Open the front doors of the detector.
- 2. Using a 1/8 in. hex wrench (supplied), unscrew the LightPipe cover retention screw. Then remove the LightPipe cover. See Figure 19.

Figure 19. Front panel of the UV/Vis detector with the LightPipe and lamp covers

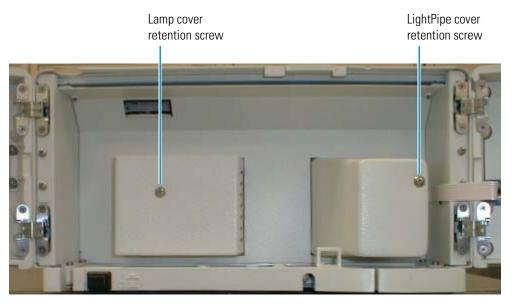

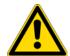

**CAUTION** Do not touch the surface of the photodiode. When removing the photodiode mount, be sure to place the mount where the photodiode will not get dirty or scratched.

3. Using the 3/32 in. hex wrench (supplied), loosen and remove the two photodiode mount retention screws. See Figure 20.

Figure 20. Photodiode assembly, showing two mounting screws

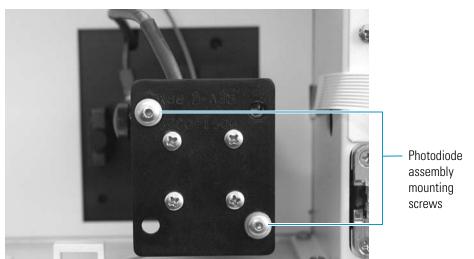

- 4. Carefully pull the photodiode mount straight back and off the LightPipe mounting assembly. Rest the photodiode mount out of the way inside the detector housing or on the benchtop.
- 5. Loosen the thumbscrew holding the retention block to the LightPipe retention bar. See Figure 21.

**Figure 21.** Retention block thumbscrew

Thumbscrew — Re

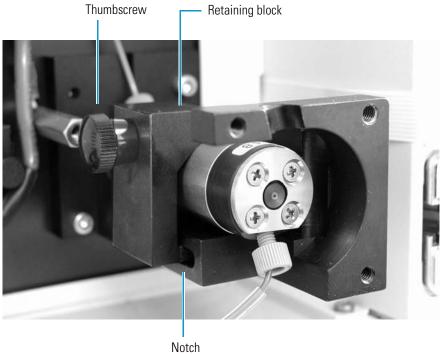

6. Lift the retention bar shown in Figure 22 until the bar is clear of the alignment notch in the LightPipe flow cell.

Figure 22. Retention bar for the LightPipe flow cell

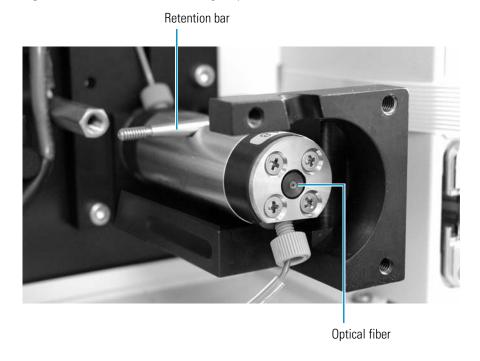

7. Carefully remove the LightPipe flow cell from the LightPipe mounting assembly without touching the ends of the LightPipe flow cell.

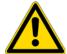

**CAUTION** Do not touch the ends of the LightPipe flow cell. This could damage the sensitive fiber optics. See Figure 22. If you must grasp the ends of the LightPipe flow cell to remove it from the assembly, use clean, talc-free gloves.

## Storing the LightPipe Flow Cell

#### ❖ To store the LightPipe flow cell

- 1. Remove the FingerTight fittings and any attached tubing.
- 2. Immediately replace the protective end caps on the ends of the LightPipe to protect the sensitive fiber optics. See Figure 23.

**Figure 23.** LightPipe flow cell with protective end caps, ready for storage

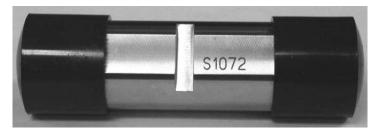

## Installing the LightPipe Mounting Assembly

Replacing a standard analytical flow cell with a LightPipe flow cell requires installing the LightPipe mounting assembly.

#### ❖ To install the LightPipe mounting assembly

1. Turn the detector off, unplug the detector from line power, and allow sufficient time for the lamps to cool before you remove the lamp cover.

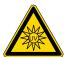

**CAUTION** To prevent possible exposure to UV light, turn the detector off and unplug the power cord from the power receptacle on the back panel.

- 2. Remove the standard analytical flow cell (see "Removing the Standard Analytical Flow Cell Assembly" on page 33).
- 3. Carefully align the two holes in the mounting assembly with the mounting screw holes in the detector housing.
- 4. Ensure that you can swing the retention bar forward into the body of the mounting assembly. See Figure 24.

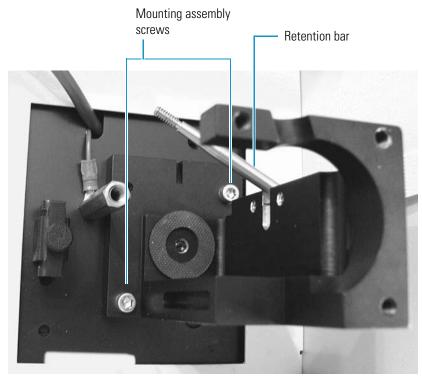

Figure 24. LightPipe mounting assembly shown attached to the front panel

5. Using the 9/64 in. hex driver (supplied), screw the two LightPipe mounting assembly screws into the detector. Do not overtighten the screws.

## **Installing the LightPipe Flow Cell**

#### ❖ To install the LightPipe flow cell

- 1. If the photodiode mount is attached to the end of the LightPipe mounting assembly, detach it as follows.
  - a. Using the 3/32 in. hex wrench (supplied), loosen and remove the two photodiode mount retention screws (see Figure 20 on page 28).
  - b. Carefully pull the photodiode mount straight back and off the LightPipe mounting assembly. Place the photodiode mount out of the way inside the detector housing or on the benchtop.
- 2. Remove the protective end caps from the ends of the LightPipe flow cell.

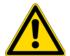

**CAUTION** Do not touch the ends of the LightPipe flow cell. This could damage the sensitive optics. If you must grasp the ends of the LightPipe flow cell to remove it from the assembly, use clean, talc-free gloves.

- 3. Using the supplied fittings, attach the inlet tubing and the outlet tubing to the flow cell as follows:
  - a. Connect the insulated red PEEK inlet tubing to the port in the bottom of the flow cell.
  - b. Connect the blue PEEK outlet tubing to the port in the top of the flow cell.
- 4. Being careful not to touch the ends of the flow cell, hold the flow cell with the alignment slot facing upward as you insert it into the mounting assembly.
- 5. Secure the flow cell in the mounting assembly as follows:
  - a. Pull the retention bar down over the alignment slot in the flow cell (see Figure 22 on page 29).
  - b. Align the retaining block with the notch in the base of the assembly.
  - c. Slide the thumbscrew onto the retention bar. Then, push the retaining block firmly against the flow cell and tighten the thumbscrew fingertight (Figure 21 on page 29).
- 6. Reattach the photodiode mount as follows:
  - a. Carefully align the holes in the photodiode mount with the holes in the LightPipe mounting assembly. Be careful not to touch the photodiode while manipulating the photodiode mount.
  - b. Using the 3/32 in. hex wrench (supplied), screw in and tighten the two photodiode mount retention screws (see Figure 20 on page 28).
- 7. Guide the tubing through the slots in the top and bottom of the flow cell compartment cover.
- 8. Using the 1/8 in. hex wrench (supplied), secure the cover by screwing in the flow cell cover retention screw (see Figure 19 on page 28).

**IMPORTANT** To ensure optimum performance, do not run the UV/Vis detector without replacing the flow cell cover. The LightPipe cover minimizes thermal fluctuations. If you are using a previous generation LightPipe flow cell that has natural PEEK end caps, install the flow cell cover before you power on the detector.

- 9. Connect the free end of the inlet tubing to the outlet of the LC column.
- 10. Close the front doors of the detector.
- 11. Before you start the pump flow, ensure that the outlet tubing drains to the waste reservoir.

# **Standard Analytical Flow Cell**

To remove or install the standard analytical flow cell, follow these topics:

- Removing the Standard Analytical Flow Cell Assembly
- Installing the Standard Analytical Flow Cell

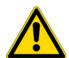

**CAUTION** Flow cells are factory-assembled units. Do not disassemble them.

### **Removing the Standard Analytical Flow Cell Assembly**

To clean or replace the standard analytical flow cell, remove it from the UV/Vis detector.

- ❖ To remove the standard analytical flow cell
- 1. Turn the detector off and unplug the detector from line power.

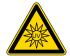

**CAUTION** To prevent possible exposure to UV light, turn the detector off and unplug the power cord from the power receptacle on the back panel.

2. Open the front doors of the detector.

The flow cell assembly is located behind the flow cell cover.

3. Remove the flow cell cover by unscrewing the flow cell cover retention screw and pulling it straight out and away from the flow cell assembly. See Figure 25.

Figure 25. Surveyor UV/Vis Plus Detector with the flow cell cover installed

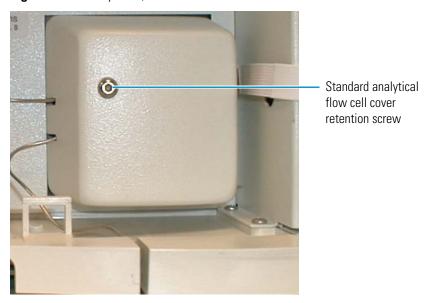

4. Loosen and remove the two photodiode mount retention screws. See Figure 26.

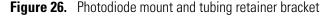

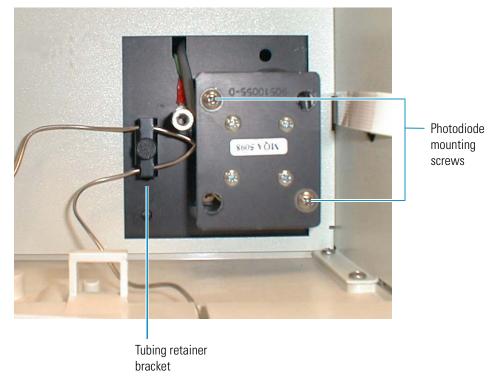

5. Carefully pull the photodiode mount straight back and off the flow cell assembly. Rest the photodiode mount out of the way inside the detector housing or on the benchtop. See Figure 27.

**Figure 27.** Photodiode mount resting on the detector's drip tray

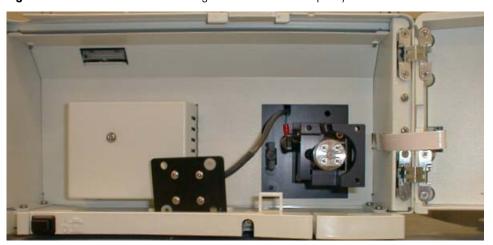

- 6. To free the tubing from the UV/Vis detector, remove the thumbscrew that holds the tubing retainer bracket to the UV/Vis detector.
- 7. Using the 9/64 in. hex driver (supplied), unscrew the two flow cell assembly mounting screws from the detector.

- 8. Carefully pull the assembly out of the UV/Vis detector and toward you to remove it from the detector.
- 9. Disconnect the flow cell inlet tube from the column and disconnect the flow cell outlet tubing from the waste reservoir.

## **Installing the Standard Analytical Flow Cell**

#### ❖ To install the standard analytical flow cell

- 1. With the inlet tube on the bottom left and the flow cell slot on top, slide the flow cell assembly into the detector and under the alignment pin.
- 2. Replace the two flow cell assembly mounting screws.
- 3. Align the photodiode mount with the flow cell assembly so that the two holes with nylon washers align with the photodiode mounting posts on the flow cell assembly.
- 4. Using the 9/64 in. hex driver, install the two photodiode mount retention screws.
- 5. Connect the inlet tubing to the chromatographic column and the outlet tubing to the waste reservoir.
- 6. Replace the tubing retainer bracket and tighten the thumbscrew just enough to hold the tubing in place.
- 7. Guide the tubing through the slots in the flow cell cover, and then securing the cover with the flow cell cover mounting screw.
- 8. Connect the power cord to the power entry module on the detector's back panel.

# **Cleaning the Flow Cells**

The exterior and interior surfaces of the flow cell can become contaminated. Flow cell contamination is usually caused by precipitation or by solubility problems, such as when the quality of your mobile phase varies or the cleanliness of your samples varies. Signs of a contaminated flow cell are increased baseline noise, signal spiking, erratic or drifting baselines, low light intensity, or increased backpressure.

For other flow cell problems, such as a cracked window or leaks that occur in locations other than at the inlet/outlet fittings, contact your Thermo Fisher Scientific service representative.

To clean the flow cell, follow these procedures:

- Cleaning the Flow Cell with Organic Solvents
- Cleaning the Flow Cell with Nitric Acid

## **Cleaning the Flow Cell with Organic Solvents**

If you suspect that the flow cell needs to be cleaned, try using organic solvents to clean it.

#### **❖** To clean the flow cell with an organic solvent

- 1. Remove the column from the chromatographic system to avoid column degradation.
- 2. Connect the flow cell inlet directly to the chromatographic pump outlet.

**IMPORTANT** Ensure that the cleaning solvents you plan to use are miscible with the solvent already present in the flow cell and pump. Isopropanol is a good cleaning solvent for most applications. If the last solvent in the pump was an aqueous buffer solution, be sure to pump 25 to 40 mL of HPLC-grade water (or its equivalent) through the system to remove any salts before you flush the pump with the cleaning solvents.

3. If necessary, flush the flow cell with water to prevent a reaction between the last solvent used in the chromatographic system and the cleaning solvent that you will use to clean the flow cell.

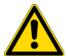

**CAUTION** Do not use a syringe to force solvent through the flow cell. Pressurizing the flow cell can cause a leak or rupture and result in a dangerous and uncontrolled spraying of solvent.

- 4. Flush the flow cell with 40 to 50 mL of cleaning solvent, for example, isopropanol or methanol.
- 5. Flush the flow cell with water to prevent a reaction between the cleaning solvent and the mobile phase that is used in your chromatographic application.

### **Cleaning the Flow Cell with Nitric Acid**

Methanol or isopropanol is generally sufficient for cleaning a flow cell. However, if the flow cell remains contaminated after flushing it with organic solvents, remove the flow cell from the detector and clean it with nitric acid.

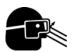

**CAUTION** Nitric acid is a strong oxidizing acid, and it can react vigorously with alcohols (especially methanol). Be sure to wear protective clothing and eye protection and adhere to your company's safety procedures for the proper handling and disposal of corrosive acids. Flush the flow cell with water to remove all traces of alcohol before flushing it with nitric acid.

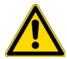

**CAUTION** If cleaning the flow cell does not remove the contamination, replace the flow cell. Do not attempt to repair the flow cell by disassembling it.

#### To clean the flow cell with nitric acid

1. Remove the flow cell from the detector housing. See "Removing the LightPipe Flow Cell" on page 27 or "Removing the Standard Analytical Flow Cell Assembly" on page 33.

Removing the flow cell from the detector prevents possible leaks from harming the mechanical and electronic components of the detector.

- 2. Ensure that the column is removed from the chromatographic system to avoid column degradation.
- 3. Connect the outlet from the chromatographic pump to the flow cell inlet.
- 4. Flush the cell with water to prevent a reaction between the last solvent used in the chromatographic system and the cleaning solution.
- 5. Prepare a 20% (vol/vol) solution of nitric acid in HPLC-grade water.

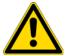

**CAUTION** Do not use a syringe to force acid solutions through the flow cell. Pressurizing the flow cell can cause a leak or rupture and result in a dangerous and uncontrolled acid spray.

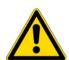

**CAUTION** Before you pump cleaning solutions through the flow cell, do the following:

- Remove the LC column from the chromatographic system.
- Pump HPLC-grade water through the flow cell.
- 6. Pump the nitric acid solution through the flow cell.

- 7. To remove all traces of nitric acid, pump 25 to 40 mL of water through the flow cell. Monitor the pH of the outlet stream of the flow cell to ensure that you have completely flushed the acid out of the flow cell.
- 8. Reinstall the flow cell. See "Installing the LightPipe Flow Cell" on page 31 or "Installing the Standard Analytical Flow Cell" on page 35.

# **Lamp Maintenance**

The light output from the deuterium lamp decreases with age, which results in increased baseline noise. If the noise level on your detector output signal is unacceptable and cleaning the flow cell does not help, use the data system's diagnostic features to determine the cause of the problem. If the light output becomes too low, replace the deuterium lamp. The light output from the tungsten lamp is relatively stable as the lamp ages.

The detector keeps track of the number of hours each lamp has been operating. The deuterium lamp has a lifetime of approximately 2000 hours and the tungsten lamp has a lifetime of approximately 2500 hours. Lamp lifetime varies depending on the application.

To access the lamps, open the front doors of the detector. The deuterium and tungsten lamps are located in the housing on the left. The lamps are supplied pre-aligned in their individual assemblies to make them easy to install and align.

**IMPORTANT** Never loosen the screws that hold the lamp to its assembly or attempt to rotate or move the lamp up or down in the assembly. Either of these actions can cause a loss of alignment and degrade the system performance.

To replace the detector's lamps, follow these procedures:

- Checking the Deuterium Lamp Usage Hours and Replacing the Lamp
- Replacing the Tungsten Lamp

### **Checking the Deuterium Lamp Usage Hours and Replacing the Lamp**

To access the deuterium lamp chronometer and replace the lamp if necessary, follow these procedures:

- Accessing the Deuterium Lamp and Reading Its Chronometer
- Removing the Deuterium Lamp
- Installing a New Deuterium Lamp

#### **Accessing the Deuterium Lamp and Reading Its Chronometer**

The deuterium lamp assembly is equipped with a chronometer that tracks the total hours of lamp operation.

#### To access the deuterium lamp and read its chronometer

1. Turn the detector off and unplug the detector from line power.

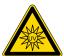

**CAUTION** Because intense UV light can damage your eyes, the detector automatically turns off the lamps when you remove the lamp cover. As a secondary precaution, turn off the detector and unplug it from line power.

2. Open the front doors of the detector.

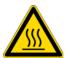

**CAUTION** Because the lamps run hot, turn off the power and allow sufficient time (approximately 30 minutes) for the lamps to cool before you remove the lamp cover.

3. Using the 1/8 in. ball-end hex screwdriver (supplied), unscrew the captive retaining screw on the lamp cover (see Figure 28).

Figure 28. Lamp cover retaining screw

Lamp cover retaining screw

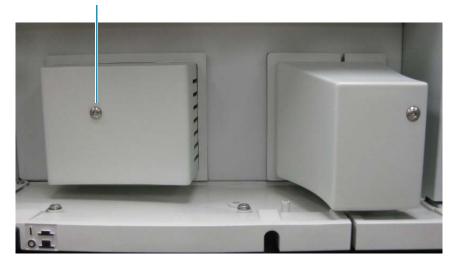

- 4. Pull the cover off to expose the lamp assemblies.
- 5. To read the chronometer, check the position of the electrolyte gap in the mercury tube against the graduated background (see Figure 29 and Figure 30).

**Note** Figure 29, Figure 31, Figure 33, and Figure 35 show the latest version of the deuterium lamp.

Figure 29. Chronometer for the deuterium lamp

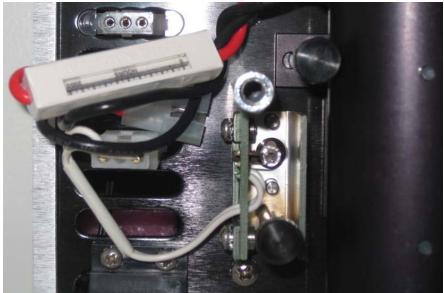

**Note** Two mercury columns separated by a small electrolyte gap fill the glass capillary tubing that is visible in the chronometer window. With lamp usage, the mercury column on the left side of the gap increases and the mercury column on the right side of the gap decreases. This transfer of mercury moves the gap from left to right as a function of lamp usage.

**Figure 30.** Electrolyte gap in the mercury tube at 400 hours

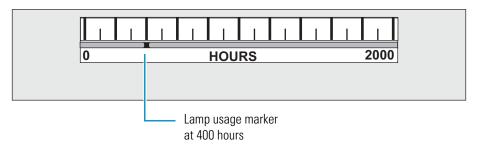

#### **Removing the Deuterium Lamp**

#### To remove the deuterium lamp

- 1. Remove the deuterium lamp cover as described in "Accessing the Deuterium Lamp and Reading Its Chronometer" on page 39.
- 2. Gently unplug the deuterium lamp lead from the detector (see Figure 31). Take care not to twist the connector.

Figure 31. Deuterium lamp parts

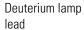

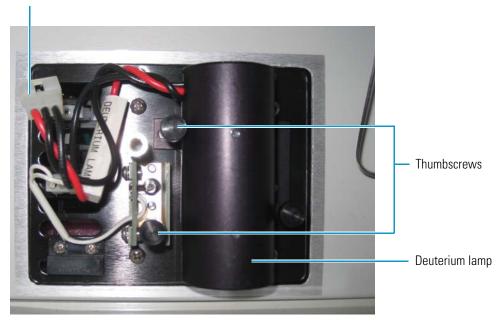

3. Remove the two thumbscrews with standoffs that hold the lamp assembly in place and pull the assembly straight out.

#### **Installing a New Deuterium Lamp**

#### To install a new deuterium lamp

- 1. Remove the used deuterium lamp as described in "Removing the Deuterium Lamp" on page 40.
- 2. Hold the deuterium lamp assembly so that the leads are at the top.
- 3. Slide the assembly onto the alignment pin (see Figure 32).

#### 3 Maintenance Lamp Maintenance

Figure 32. Deuterium lamp assembly alignment pin

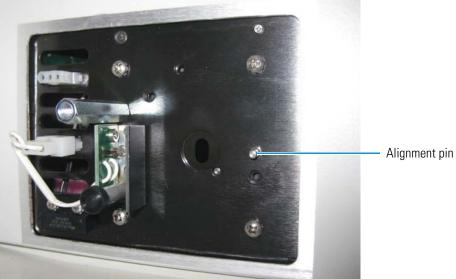

- 4. Securely fasten the assembly in place with the two thumbscrews and standoffs.
- 5. Connect the lamp lead to the upper terminal in the lamp compartment.
- 6. Replace the lamp housing and secure it with the screw.
- 7. Close the front doors of the detector.
- 8. Plug the power cord back into the power receptacle on the back panel of the detector.

### **Replacing the Tungsten Lamp**

To replace the tungsten lamp, follow these steps:

- 1. Removing the Tungsten Lamp
- 2. Installing a New Tungsten Lamp

#### **Removing the Tungsten Lamp**

#### To remove the tungsten lamp

1. Turn the detector off, unplug the power cord from the power receptacle on the back panel, and allow sufficient time for the lamps to cool before you remove the lamp cover.

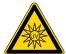

**CAUTION** Because intense UV light can damage your eyes, the detector automatically turns off the lamps when you remove the lamp cover. As a secondary precaution, turn off the detector and unplug it from line power.

2. Open the front doors of the detector.

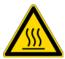

**CAUTION** Because the lamps run hot, turn off the power and allow sufficient time (approximately 30 minutes) for the lamps to cool before you remove the lamp cover.

- 3. Using the 1/8 in. ball-end hex screwdriver (supplied), unscrew the captive retaining screw on the lamp cover (see Figure 28 on page 39).
- 4. Pull the cover straight back to expose the lamp assemblies.
- 5. Gently unplug the tungsten lamp lead from the detector (see Figure 31).

Take care not to twist the connector.

Figure 33. Tungsten lamp assembly

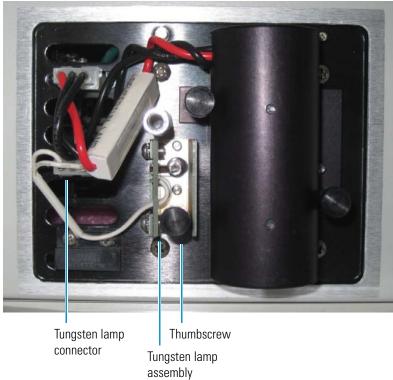

- 6. Loosen and remove the thumbscrew that holds the lamp assembly in place.
- 7. Pull the assembly straight out and remove it from the detector.

### **Installing a New Tungsten Lamp**

Figure 34 shows the tungsten lamp assembly.

**Figure 34.** Tungsten lamp assembly

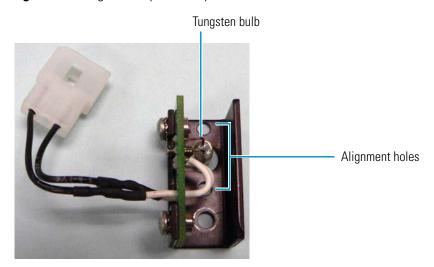

#### To install a new tungsten lamp

- 1. Remove the used tungsten lamp as described in "Removing the Tungsten Lamp" on page 43.
- 2. Hold the lamp assembly so that the leads are at the top. Slide the assembly onto the two alignment pins shown in Figure 35. The alignment pins are located on either side of the detector monochromator aperture.

**Figure 35.** Alignment pins for the tungsten lamp

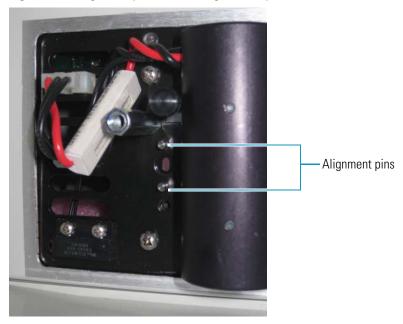

- 3. Securely fasten the assembly in place with the thumbscrew and standoff.
- 4. Replace the lamp housing and secure it with the screw.
- 5. Close the front doors of the detector.
- 6. Plug the power cord back into the power receptacle on the back panel of the detector.

# **Troubleshooting**

To troubleshoot possible detector and chromatographic system problems, use the information in this chapter. The information is organized in a table of symptoms, possible causes, and remedies (see Table 7). Because many of the problems attributed to the detector might actually be due to other components in the chromatographic system, the table also includes references and potential solutions to these types of problems. To aid in troubleshooting errors, Table 8 lists some common error messages and numeric codes.

#### **Contents**

- Detector-Related Problems
- Error Messages

# 4 Troubleshooting Detector-Related Problems

# **Detector-Related Problems**

Table 7 lists detector-related problems along with suggestions for corrective action.

**Table 7.** Detector-related problems (Sheet 1 of 3)

| Symptom            | Cause                                                        | Remedy                                                                                                    |
|--------------------|--------------------------------------------------------------|----------------------------------------------------------------------------------------------------|
| Spikes on baseline | Continuous gas bubbles in the flow cell                      | Degas the mobile phase. Connect a backpressure device to the flow cell (check backpressure rating).                                                                                                    |
|                    | Immiscible solvent bubbles following mobile phase changeover | Flush the flow cell with 2-propanol and then with mobile phase.                                                                                                    |
|                    | Electrical interference                                      | Check the electrical lines for good connections, interference from broadcast radiation, or both. Check for ground loops.                                                                                                    |
|                    | Extremely large voltage fluctuations in line power           | Remove systems that cause voltage fluctuations, for example, ovens; isolate the detector to a "quiet" circuit; or use an uninterruptible power supply (UPS) that is safety certified for your country (UL, TÜV, SEMKO, DEMKO, and so on). |
|                    | Ambient light                                                | Install the flow cell cover. You must install the flow cell cover before turning the power on.  Never remove it when you are acquiring data.                                                                                              |

**Table 7.** Detector-related problems (Sheet 2 of 3)

| Symptom                  | Cause                                               | Remedy                                                                                                    |
|--------------------------|-----------------------------------------------------|----------------------------------------------------------------------------------------------------|
| Random noisy baseline    | Contaminated flow cell                              | Flush the flow cell with cleaning solvents. See "Cleaning the Flow Cells" on page 36. Check for leaks.                                                                                                    |
|                          | Leak in sample inlet line                           | Check all of the fittings for leaks, from the column outlet to the flow cell inlet.                                                                                                    |
|                          | Bubble trapped in flow cell                         | Increase the flow rate until the bubble is removed. Connect a backpressure device to the flow cell (check pressure rating to avoid rupturing the flow cell).                                                              |
|                          | Leaking flow cell                                   | Replace the flow cell.                                                                                                    |
|                          | Insufficient lamp warm-up                           | Allow a 30 minute warm-up for normal operation and a 1.5 hour warm-up for maximum sensitivity.                                                                                                    |
|                          | Aging or defective lamp                             | Replace the lamp.                                                                                                    |
|                          | Ground loop problem between integrator and detector | Check the cable connections to the detector output; do not ground at both ends of the cable.                                                                                                    |
|                          | Dirty flow cell or lamps                            | Clean the dirty component. See "Cleaning the Flow Cells" on page 36.                                                                                                    |
|                          | Integrator input and output voltage not matching    | Verify that the integrator is connected to the appropriate analog output connections on the back panel of the detector. See "Connecting the Analog Outputs" on page 20.  Check the attenuation setting on the integrator. |
| Excessive baseline drift | Contaminated flow cell                              | Flush the flow cell with cleaning solvents. See "Cleaning the Flow Cells" on page 36. Check for leaks.                                                                                                    |
|                          | Mobile phase contamination                          | Replace the mobile phase with fresh mobile phase that is made with high-purity solvents.                                                                                                    |
|                          | Material bleeding from column                       | Clean or replace the column.                                                                                                    |
|                          | Leaks in system or flow cell                        | Check all of the fittings for leaks. Replace the flow cell.                                                                                                    |
|                          | Tiny bubble trapped in the flow cell                | Increase the flow rate until the bubble is removed. Connect a backpressure device to the flow cell outlet (check backpressure rating to avoid rupturing flow cell).                                                       |
|                          | Excessive temperature fluctuations                  | Remove the system from drafts. Thermostatically control the column temperature.                                                                                                    |

## **4** Troubleshooting

Detector-Related Problems

**Table 7.** Detector-related problems (Sheet 3 of 3)

| Symptom                                             | Cause                                            | Remedy                                                                                                    |
|-----------------------------------------------------|--------------------------------------------------|----------------------------------------------------------------------------------------------------|
| No peaks, or peaks<br>much smaller than<br>expected | Incorrect wavelength setting                     | Check the wavelength setting. Make sure the correct file is selected.                                                                                                    |
|                                                     | Lamp not on or defective                         | Make sure the lamp is lit. Run the detector diagnostic tests to check the lamp. Replace the lamp if necessary. See "Lamp Maintenance" on page 38.                                                                    |
|                                                     | Integrator input and output voltage not matching | Verify that the integrator is connected to the appropriate analog output connections on the detector's back panel. See "Connecting the Analog Outputs" on page 20.  Check the attenuation setting on the integrator. |
|                                                     | Insufficient sample reaching the detector        | Check the entire chromatographic system for leaks. Check the sample injection volume.                                                                                                    |
| Broad tailing peaks                                 | Excessive rise time                              | Lower the rise time selection.                                                                                                    |
|                                                     | Poor connection at flow cell inlet               | Check the end of the inlet tubing for a clean, flat surface free of obstructions.                                                                                                    |
| Detector not                                        | Tripped circuit breaker at power outlet          | Reset the circuit breaker.                                                                                                    |
| powering up                                         | Blown detector fuse                              | Replace the fuse. See "Checking the Power Setting and Fuses" on page 13.                                                                                                    |
|                                                     | Incorrect voltage selected                       | Verify that the voltage selector is set for the correct incoming line voltage. See "Checking the Power Setting and Fuses" on page 13.                                                                                |
|                                                     | Power cord not connected                         | Connect the power cord.                                                                                                    |
| Detector not running injection                      | Detector not receiving Start signal              | Check the connection to the Run contacts on the back panel of the detector.                                                                                                    |
| Comm LED is amber                                   | Lost connection to the data system computer      | Check the Ethernet connection to the data system computer.                                                                                                    |
| Run LED is blinking amber                           | An error occurred during a run                   | Check the software to determine the nature of the error, or begin the run again.                                                                                                    |
| Lamps LED is amber                                  | Both lamps are off                               | Turn on the lamps and allow 1.5 hours for warm-up.                                                                                                    |

# **Error Messages**

Error messages are posted on the Status page of the data system that you are using to control your detector.

**Note** For further information, document the log entry and contact Thermo Fisher Scientific Technical Support.

Possible error messages include but are not limited to those listed in Table 8.

**Table 8.** Possible error messages (Sheet 1 of 2)

| Error number | Meaning                                          |
|--------------|--------------------------------------------------|
| 2001         | System reset                                     |
| 2002         | System error (bus/address)                       |
| 2004         | Lamp case open                                   |
| 2011         | Sample light is too high                         |
| 2012         | Low light on D2 lamp                             |
| 2013         | Low light on W lamp                              |
| 2014         | Volatile RAM test failed                         |
| 2015         | Non-Volatile RAM test failed                     |
| 2016         | 12 volts failed                                  |
| 2017         | 12 volt unregulated failed                       |
| 2018         | -12 volts failed                                 |
| 2019         | Motor voltage failed                             |
| 2020         | W lamp voltage or driver failed                  |
| 2021         | D2 lamp or driver failed                         |
| 2022         | 5 volts failed                                   |
| 2023         | Reference diode failed                           |
| 2024         | Sample diode failed (Could be exposed to light.) |
| 2025         | Wavelength home test failed                      |
| 2026         | Second wavelength home failed                    |
| 2027         | Analog linearity test failed                     |
| 2028         | D2 lamp failed/not present                       |
| 2029         | W lamp failed/not present                        |
| 2030         | Shutter failed                                   |
| 2031         | Unknown shutter/lamp failure                     |

# **4 Troubleshooting** Error Messages

 Table 8.
 Possible error messages (Sheet 2 of 2)

| Error number | Meaning                             |
|--------------|-------------------------------------|
| 2201         | Invalid file number                 |
| 2202         | Invalid lamp state                  |
| 2203         | No replay while in a run            |
| 2205         | Invalid current time                |
| 2206         | Invalid lamp turn on time           |
| 2207         | Invalid lamp turn off time          |
| 2208         | Invalid time from ready time        |
| 2209         | Invalid lamp on option              |
| 2210         | Invalid lamp off option             |
| 2212         | Invalid program time                |
| 2213         | Invalid wavelength for program      |
| 2215         | Invalid program type                |
| 2216         | Invalid output range                |
| 2217         | Invalid rise time filter            |
| 2218         | Invalid auto zero time              |
| 2219         | Invalid output range                |
| 2220         | Invalid rise time filter            |
| 2221         | Invalid run wavelength              |
| 2226         | Invalid auto zero time              |
| 2227         | Invalid rise time filter            |
| 2228         | Invalid run time                    |
| 2232         | Invalid runs per wavelength         |
| 2234         | Invalid offset                      |
| 2235         | Invalid zero on lambda change value |
| 2236         | Invalid channel 2 selection         |

# **Accessories and Replaceable Parts**

This chapter contains the lists of accessories and replaceable parts that you can order from Thermo Fisher Scientific.

#### **Contents**

- Replaceable Parts
- Optional Flow Cells for the UV/Vis Detector

# **Replaceable Parts**

| These items are replaceable parts for the Surveyor UV/Vis Plus Detector: |             |
|--------------------------------------------------------------------------|-------------|
| Assembly, power entry w/switch                                           | F3030-010   |
| Connector, external                                                      | 2110-0354   |
| Cable, converter power                                                   | 60053-63002 |
| Cable, Main - Analog PCB                                                 | 60053-63010 |
| Cable, Main - Converter PCB                                              | 60053-63012 |
| Cable, deuterium lamp                                                    | 6040-0167   |
| Cable, tungsten lamp                                                     | 6040-0168   |
| Cable, display LEDs                                                      | F5025-010   |
| Cover, lamps                                                             | 60053-40042 |
| Cover, LightPipe                                                         | 60053-40041 |
| Cuvette holder assembly                                                  | 9550-0263S  |
| Door, right, assembly                                                    |             |
| Door, left assembly                                                      |             |
| Fuse, slo-blo, for 230 V applications (T1.25 A)                          |             |
| Fuse, slo-blo, for 100/115 V applications (T2.5 A)                       |             |
| Housing assembly                                                         | F3050-040S  |
| Kit, accessory                                                           |             |
| Lamp, tungsten                                                           | 9551-0022   |
| Lamp, D2                                                                 |             |
| Patch cable, RJ-45, Cat 5, shielded                                      | 70111-63302 |
| PCB, analog                                                              |             |
| PCB, Converter                                                           |             |
| PCB, Motherboard                                                         |             |
| Photodiode, pre-amp assembly                                             |             |
| Screwdriver, hex, ball-end, 1/8 in., black                               | 00725-00042 |
|                                                                          |             |

#### **5** Accessories and Replaceable Parts

Optional Flow Cells for the UV/Vis Detector

#### Replaceable parts (continued)

| Screwdriver, hex, ball-end, 9/64 in., black | . 00725-00044 |
|---------------------------------------------|---------------|
| Screwdriver, hex, ball-end, 3/32 in., black | . 00725-00040 |
| Solenoid, lamp shutter                      | 9551-0221     |
| Switch, magnetic proximity                  | 5110-0058     |
| Transformer, hi-voltage                     | 9551-0200     |
| Transformer, main                           |               |

# **Optional Flow Cells for the UV/Vis Detector**

You can order these flow cells and flow cell covers from Thermo Fisher Scientific:

| Kel-F bio cell95                                     | 550-0103S  |
|------------------------------------------------------|------------|
| 3 mm semi-prep                                       | 550-0101S  |
| 6 mm analytical                                      | 550-0100S  |
| High pressure Microbore9550                          | )-0150-01S |
| Titanium bio cell                                    | 550-0197S  |
| 3 mm microbore                                       | 550-0053S  |
| 10 mm analytical (standard on Surveyor-UV1)          | 550-0234S  |
| 6 mm microbore 9                                     | 550-0265S  |
| Cuvette holder                                       | 550-0263S  |
| High pressure standard                               |            |
| 50 mm LightPipe (requires F3005-010 LightPipe mount) | 803237     |

Most of the above cells require flow cell cover P/N 60053-40005. The 50 mm LightPipe (P/N 803237) requires flow cell cover P/N 60053-40041. The high pressure microbore flow cell requires flow cell cover P/N 60053-40006.

# **Surveyor Firmware Upgrade Utility**

From time to time, upgrades to Surveyor UV/Vis Plus firmware might become available. If you need to upgrade the firmware or replace firmware that has become corrupted, you can do so by using the Surveyor Firmware Upgrade Utility. This appendix provides instructions on how to use the Surveyor Firmware Upgrade Utility.

#### To download firmware using the Surveyor Firmware Upgrade Utility

- 1. From Windows™ Explorer locate the firmware files you intend to download:
  - For the ChromQuest<sup>™</sup> data system, these files are located in the Firmware folder on the ChromQuest CD.
  - For the Xcalibur <sup>™</sup>data system, these files are located in the following folder:
    - drive:\Xcalibur\system\Surveyor Firmware
- 2. Set the Unit ID on the detector's back panel to the maintenance setting as follows:
  - a. Ensure that the UV/Vis power is turned off.
  - b. Make a note of the current settings of the rotary switches on the back of the UV/Vis detector. You will return them to these positions at the conclusion of the procedure.
  - c. Set the switches of the UV/Vis to 00.
- 3. Ensure that your Surveyor UV/Vis Plus Detector is connected to your data system computer with the standard Ethernet connection.
- 4. Turn the power to the detector on.
  - The COMM LED blinks amber to confirm that the Surveyor UV/Vis Plus Detector is configured for downloading the firmware.
- Start the Surveyor Firmware Upgrade Utility by double-clicking the Surveyor Firmware
   Upgrade Utility application. The Surveyor Firmware Upgrade Utility window opens. See
   Figure 36.

#### A Surveyor Firmware Upgrade Utility

- 6. In the Surveyor Firmware Upgrade Utility window, initiate communication between the utility and the Surveyor UV/Vis Plus Detector as follows:
  - a. In the Device Type area, select the **Surveyor UV/VIS** option. See Figure 36.

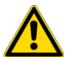

**CAUTION** Do not interrupt the firmware download process. Do not turn off the power to the Surveyor UV/Vis Plus Detector or close the Surveyor Firmware Upgrade Utility while the detector is connected to the Surveyor Firmware Upgrade Utility. If you lose power to the detector during the firmware download process, contact your Thermo Fisher Scientific representative to reprogram the firmware board.

**Figure 36.** Surveyor Firmware Upgrade Utility, showing the Surveyor UV/Vis option selected

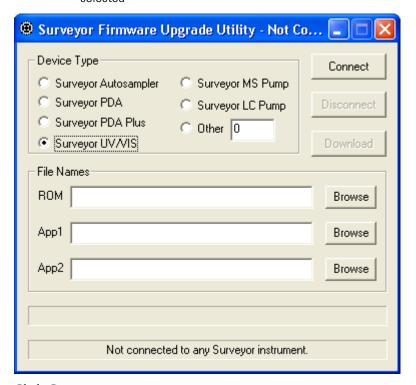

#### b. Click Connect.

The status display at the bottom of the Surveyor Firmware Upgrade Utility window indicates that a connection has been made. See Figure 37.

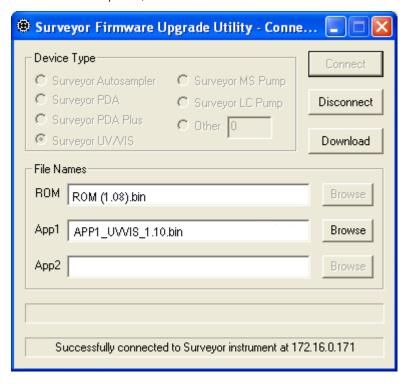

**Figure 37.** Surveyor Firmware Upgrade Utility showing a successful connection to the Surveyor UV/Vis Plus Detector

- 7. In the File Names area, select the appropriate firmware files for the Surveyor UV/Vis Detector as follows:
  - a. Click Browse to the right of the ROM box, and then select the ROM 1.0.8.bin file.
     The file name appears in the ROM box. See Figure 37.
  - b. Click **Browse** to the right of the APP1 box, and then select the **APP1\_UVVis\_1.10.bin** file.

The file name appears in the App1 box. See Figure 37.

**IMPORTANT** You must select both a ROM file and an APP1 file. Your Surveyor UV/Vis Plus Detector will not work properly if you do not download these files together.

8. Click **Download**, and wait for the download to finish.

The utility notifies you when it completes the download (see Figure 38). Once the download is complete, you can safely close the Surveyor Firmware Upgrade Utility and turn off the power to the detector.

#### A Surveyor Firmware Upgrade Utility

Surveyor Firmware Upgrade Utility - Not Co... Device Type Connect Surveyor MS Pump Surveyor Autosampler C Surveyor PDA Surveyor LC Pump Surveyor PDA Plus Other 0 Surveyor UV/VIS File Names ROM (1.08),bin Browse APP1\_UVVIS\_1.10.bin Browse Арр2 Browse Download completed successfully!

Figure 38. Surveyor Firmware Upgrade Utility, showing a successful download

- 9. Close the Surveyor Firmware Upgrade Utility. The connection with the Surveyor UV/Vis Plus Detector automatically terminates.
- 10. Reset the Unit ID on the back panel of your detector for normal operation as follows:
  - a. Turn off the power to the UV/Vis detector.

**IMPORTANT** Turn off the UV/Vis power before adjusting the rotary switches.

- b. Set the rotary switches back to their original positions.
- c. Turn on the UV/Vis power to resume normal operation.

# Index

| Numerics                                                | D                                     |  |  |
|---------------------------------------------------------|---------------------------------------|--|--|
| 5-connector interconnect cable                          | deuterium lamp                        |  |  |
| connecting 17                                           | description 5                         |  |  |
| figure 16                                               | installing 41                         |  |  |
| 7-connector interconnect cable                          | lifetime 5                            |  |  |
| connecting 18                                           | dimensions, detector and flow cells 8 |  |  |
| figure 16                                               | drift, baseline 8, 49                 |  |  |
| Α                                                       | E                                     |  |  |
| absorbance range 8                                      | electrical interference, causes of 48 |  |  |
| ac line problems 48                                     | electromagnet compatibility iv        |  |  |
| accessory kit 11                                        | environmental requirements 12         |  |  |
| adapter cable for the Surveyor MS Pump Plus (figure) 18 | error messages 51                     |  |  |
| analog outputs                                          |                                       |  |  |
| connecting 20                                           | F                                     |  |  |
| full-scale settings 21                                  | -                                     |  |  |
| specifications 8                                        | FCC compliance iv                     |  |  |
|                                                         | firmware downloads 55                 |  |  |
| В                                                       | flow cell                             |  |  |
| baseline problems                                       | bubbles in 48 covers 54               |  |  |
| noise, causes of 49                                     | dimensions 8                          |  |  |
| spikes, causes of 48                                    | leaks 49                              |  |  |
| 1                                                       | options 54                            |  |  |
| C                                                       | pressure rating 8                     |  |  |
|                                                         | safety precautions when cleaning 3:   |  |  |
| chromatograms, acquiring with an A/D converter 20       | See also                              |  |  |
| column bleed 49                                         | LightPipe flow cell                   |  |  |
| compliance                                              | standard analytical flow cell         |  |  |
| WEEE v                                                  | fuse holder removal 13                |  |  |
| connections                                             | fuse sizes 13                         |  |  |
| analog output 20                                        |                                       |  |  |
| Ethernet 14                                             | G                                     |  |  |
| remote communications inputs 21                         | _                                     |  |  |
|                                                         | ground loop problems, causes of 49    |  |  |
|                                                         | ground terminals, connecting 20       |  |  |

| 1                                                                                                    | Р                                                                                                    |  |  |
|----------------------------------------------------------------------------------------------------|----------------------------------------------------------------------------------------------------|--|--|
| initial power on 24 installation accessory kit 11 checklist 10 LightPipe flow cell 31 powering on 24 shipping container, unpacking 11 standard analytical flow cell 35 tools for 12 | parts, replaceable 53 peak problems broadening 50 size 50 tailing 50 photodiode mount (figure) 34 power requirements 8 |  |  |
|                                                                                                    | R                                                                                                    |  |  |
| L                                                                                                    | regulatory compliance iii remote controls 8                                                                            |  |  |
| lamp cover 39                                                                                                    | rise time                                                                                                    |  |  |
| lamps replacing 38 See also                                                                                                    | incorrect setting, results of 50 settings 8                                                                            |  |  |
| deuterium lamp                                                                                                    | S                                                                                                    |  |  |
| tungsten lamp<br>useful lifetime 5                                                                                                    | _                                                                                                    |  |  |
|                                                                                                    | safety standards iii                                                                                                   |  |  |
| LEDs, meaning 7 LightPipe flow cell                                                                                                    | scan rate 8<br>short term noise 8                                                                                      |  |  |
| cleaning 36                                                                                                    |                                                                                                    |  |  |
| installing 31                                                                                                    | specifications, detector 8                                                                                             |  |  |
| ready for storage 30                                                                                                    | spectral bandwidth 8<br>standard analytical flow cell                                                                  |  |  |
| removing 27<br>schematic, 50 mm Light Pipe 3                                                                                                    | cover (figure) 33 installing 35                                                                                        |  |  |
| linearity 8                                                                                                    | removing 33                                                                                                    |  |  |
|                                                                                                    | storage temperature 8                                                                                                  |  |  |
| М                                                                                                    | Surveyor Firmware Upgrade Utility 55                                                                                   |  |  |
| maintenance                                                                                                    | <u>_</u>                                                                                                    |  |  |
| cleaning external surfaces 27                                                                                                    | Т                                                                                                    |  |  |
| preventive 26                                                                                                    | temperature fluctuations, results of 49                                                                                |  |  |
| recommendations for 26                                                                                                    | tools                                                                                                    |  |  |
| standard analytical flow cell, removing 33                                                                                                    | needed for installation 12                                                                                             |  |  |
| maintenance tools 27                                                                                                    | needed for maintenance 27                                                                                              |  |  |
|                                                                                                    | troubleshooting                                                                                                    |  |  |
| N                                                                                                    | detector problems 48                                                                                                   |  |  |
| nitric acid, safety precautions 37                                                                                                    | Status page error messages 51                                                                                          |  |  |
| noise, causes of 49                                                                                                    | tungsten lamp                                                                                                    |  |  |
|                                                                                                    | description 5                                                                                                    |  |  |
| 0                                                                                                    | installing 45                                                                                                    |  |  |
|                                                                                                    | lifetime 5, 38                                                                                                    |  |  |
| operating environment humidity 8                                                                                                    | removing 43                                                                                                    |  |  |
| temperature 8                                                                                                    | 11                                                                                                    |  |  |
| optical bench (figure) 2                                                                                                    | U                                                                                                    |  |  |
| optical fiber (figure) 4                                                                                                    | uninterruptible power supply (UPS) 48                                                                                  |  |  |
|                                                                                                    | unit ID, setting 15                                                                                                    |  |  |
|                                                                                                    | unpacking your detector 11                                                                                             |  |  |

### V

```
voltage
ac line problems 48
setting, changing 13
voltage selector (figure) 13
```

#### warm-up time 8 wavelength accuracy 8 range 8